# **SHRUTHI-1 REFERENCE MANUAL** (FIRMWARE V0.95)

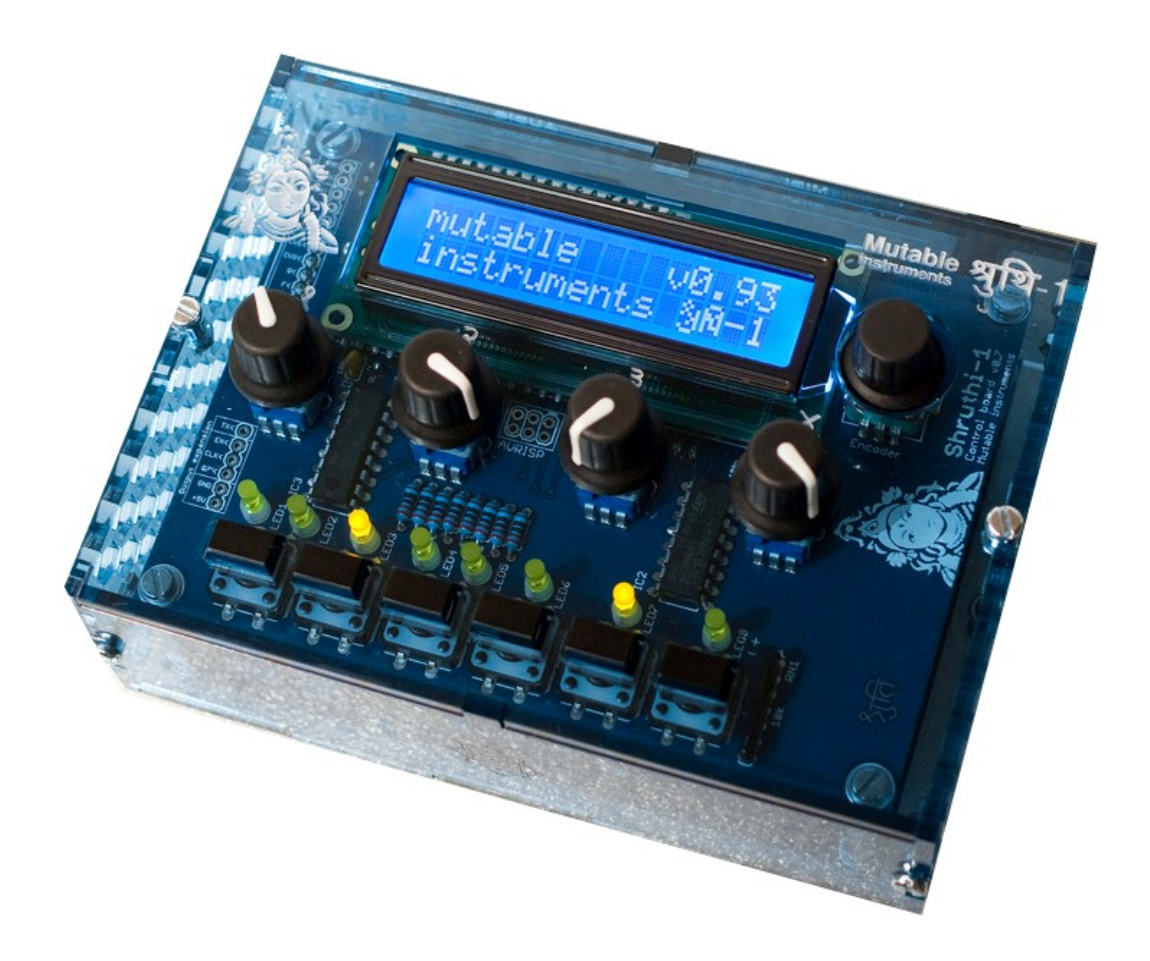

# **TABLE DES MATIÈRES**

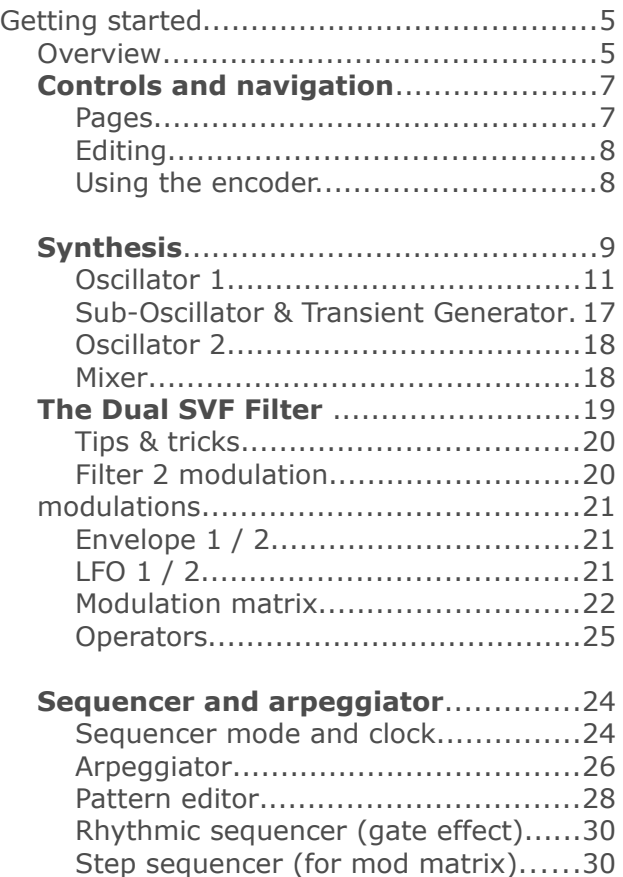

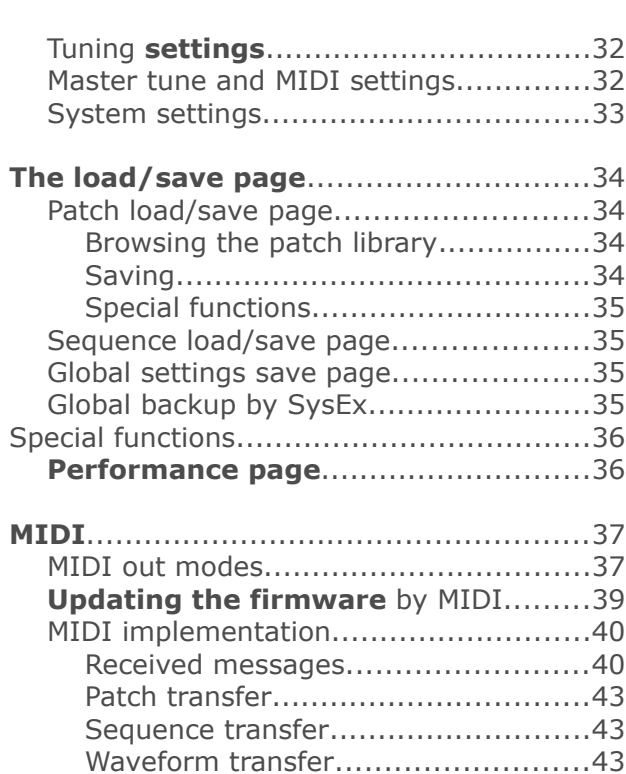

Hints & How To...................................31

# **Getting started**

# **Overview**

Let us familiarize ourselves with the Shruthi-1:

# **front panel**

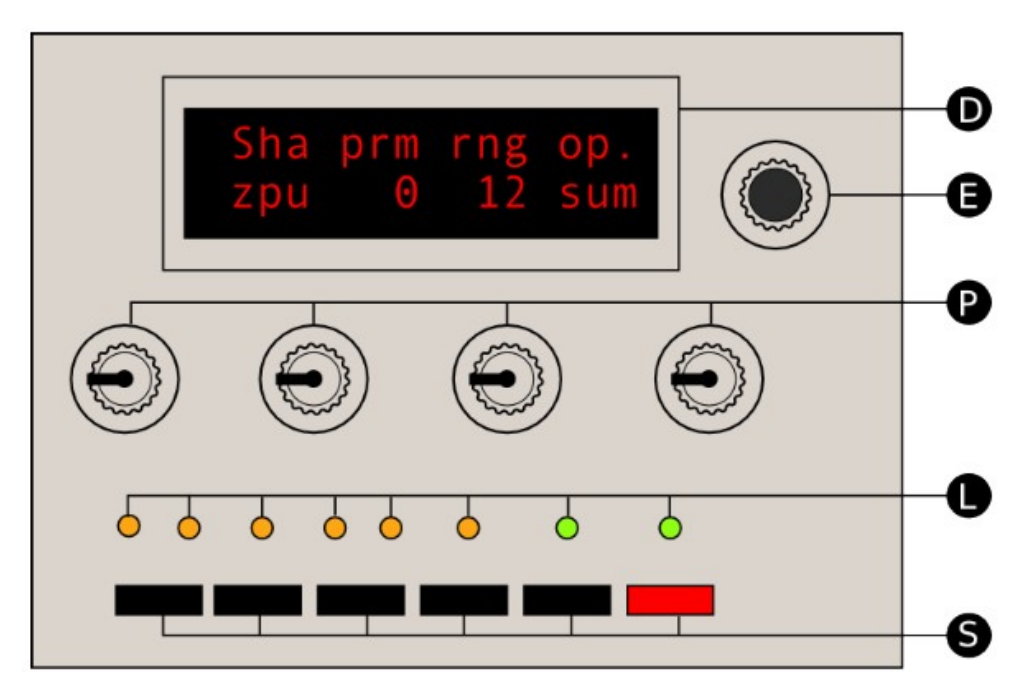

- The LCD display **D** shows, most of the time, the 4 parameters that can be directly edited with the potentiometers. In some other circumstances, it might display a confirmation messages, the content of a sequence, etc.
- The clickable encoder **E** can be used to navigate between parameters/pages, or to step through the values of a parameter.
- The four potentiometers **P** modify synthesis parameters, in relation to the selection of parameters shown on the display.
- The 8 LEDs **L1**...**L8** provide complementary information as to which editing page is active.
- The 6 switches **S** facilitate navigation between pages. The switches **S1** to **S4** are used to cycle between groups of related pages ; **S5** is used to switch between the synthesis pages and the sequencer/system pages ; and **S6** is used to bring the load/save page to save or recall a patch, a sequence, or the system settings.

### **the rear panel**

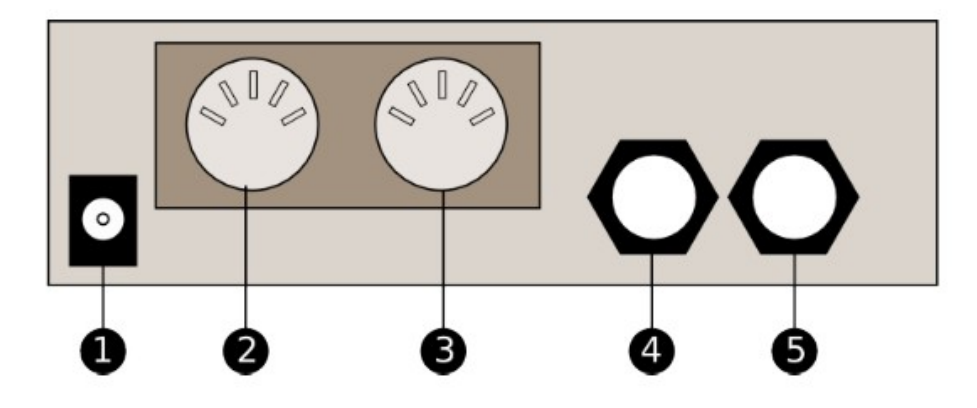

The following connectors are available on the rear panel:

- **1**: 2.1mm DC power jack. The Shruthi-1 can be powered with a 7.5V-12V unregulated supply, or with a 9V battery adapter. Make sure that the connector has a **center pin (or tip) positive** / **outer collar (or sleeve) negative pin** polarity. Most universal power supplies allows the polarity to be selected the polarity being often represented by a diagram like this: – (o +, or by the indication *tip: +*. The power supply has a reverse polarity protection and can handle voltages up to 15V. Note that VCF/VCA boards distributed by third parties might not follow these specifications and have different power supply requirements.
- **2**: **MIDI in**. This input should be connected to the MIDI out port of a sound card, master keyboard, sequencer…
- **3**: **MIDI out**. This output can be used as a MIDI thru, but also to transmit the notes generated by the Shruthi-1's internal sequencer, backup data, or for polychaining units.
- **4**: Line-level, mono audio **output**.
- **5**: Line-level, mono audio **input**. Note that the external audio signal flows through the VCF and the VCA – you won't hear anything until a note or sequence is played by the Shruthi-1 to "open" the VCA.

Depending on how you have assembled the analog board, a global power on/off switch and gain pots for the audio input/output might be available too  $-$  on the rear panel, on the sides, or on the front panel.

# **Controls and navigation**

## **Pages**

The Shruthi-1 parameters are edited by blocks of four (one per potentiometer). A set of four related parameters are grouped together on a *page*. For example, the **Filter** page will assign the four following functions to the four potentiometers: filter cutoff, filter resonance, envelope->filter modulation, LFO->filter modulation. The LEDs **L1** to **L6** display the currently active page. Moreover, the LCD display is constantly showing which knob does what in the current page. For example, if the filter page is active, the display will show:

 Cut res env lfo 110 0 10 0

The Shruthi-1 features 18 pages of parameters — hence the page/navigation is a bit complex!

Pages are bundled together in groups, and repeatedly pressing one of the group switches cycles between the different pages in this group. But now, pages are also grouped into two large categories: one category contains all the pages related to sound  $synthesis$  — the ones you'll navigate in when creating a sound — and another category contains all the pages related to sequencing and to system settings. The switch **S5** is used to toggle between the two categories. When the **synthesis** category is active, the LED on top of **S5** is lit. When the **sequencer** category is active, this LED is not lit. The switches **S1**, **S2**, **S3** and **S4** cycle through different groups of pages as shown on this diagram:

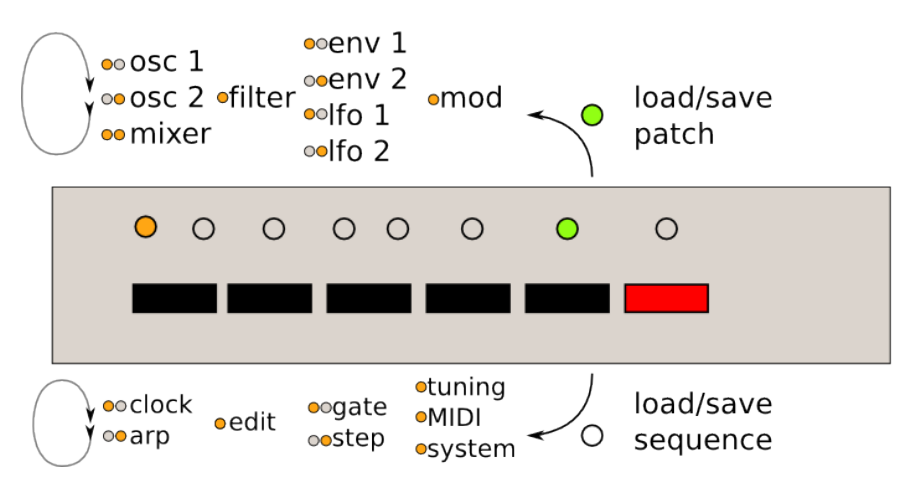

The upper list shows the pages in the **synthesis** category accessible from each switch, the lower list shows the pages in the **sequencer** category. **L7** indicates which page category is active, and the leds **L1-L6** show which page is active.

Here's an example. The Shruthi-1 displays:

 Cut res env lfo 110 0 10 0

**L7** is lit (synthesis category) and **L3** is lit: the **filter** page is active.

Press **S1** to jump into the **oscillators** group. **L1** is lit, and the LCD is now displaying:

 Sha prm rng sub saw 0 0 tr1

Press **S1** again to move to the next page in the **oscillators** group. **L2** is now lit, the LCD is displaying:

 Sha prm rng tun squ 16 -12 12

Now press **S7** to switch to the **sequencer** category. **L7** is now off, **L1** is lit. The active page is the **clock** page:

 Mod bpm gro amt stp 120 swi 0

Press **S7** again to get back to the **synthesis** category. **L7** is on, and you are back to the **oscillator 2** page.

# **Editing**

When a page is active, a summary of the four parameters modified by each potentiometer is displayed on screen. While tweaking a potentiometer, the full parameter name, its value, and the page name, are temporarily displayed on the screen:

filter cutoff 89

After a short delay, the four parameters page summary is shown again.

## **Using the encoder.**

When the Shruthi-1 is displaying a page summary, the rotary encoder can be used to scroll through the parameters. The name of the active parameter is capitalized.

For example, resonance is here the active parameter:

 cut Res env lfo 110 0 10 0

Rotate the encoder clockwise to make **env** the active parameter, rotate the encoder counter-clockwise to make **cut** the active parameter. If you continue rotating the encoder clockwise for several steps, the next page, **env 1**, will be shown, and its first parameter, **atk**, will become selected. Once a parameter is selected, click the encoder to edit it. The encoder is now used to increment/decrement the parameter value. Once the value has been set, click on the encoder again to move back to the 4 parameter summary.

Note that potentiometer and encoder editing can be combined. For example, use a potentiometer to quickly adjust a parameter, and then, while the parameter name is still displayed on the screen, use the encoder to  $f$ ine-tune it. It is a set of the set of the set of the set of the set of the set of the set of the set of the set of the set of the set of the set of the set of the set of the set of the set of the set of the set of the

A last trick: if you hold **S6** while rotating the encoder, it will increment/decrement by 10 instead of 1. This is particularly useful for browsing long lists of patches…

# **Reference**

The section describes one by one all the parameters accessible on the **synthesis** and **sequencer** pages.

# **Synthesis**

Before digging into the pages details, here is a diagram of the Shruthi-1 signal flow.

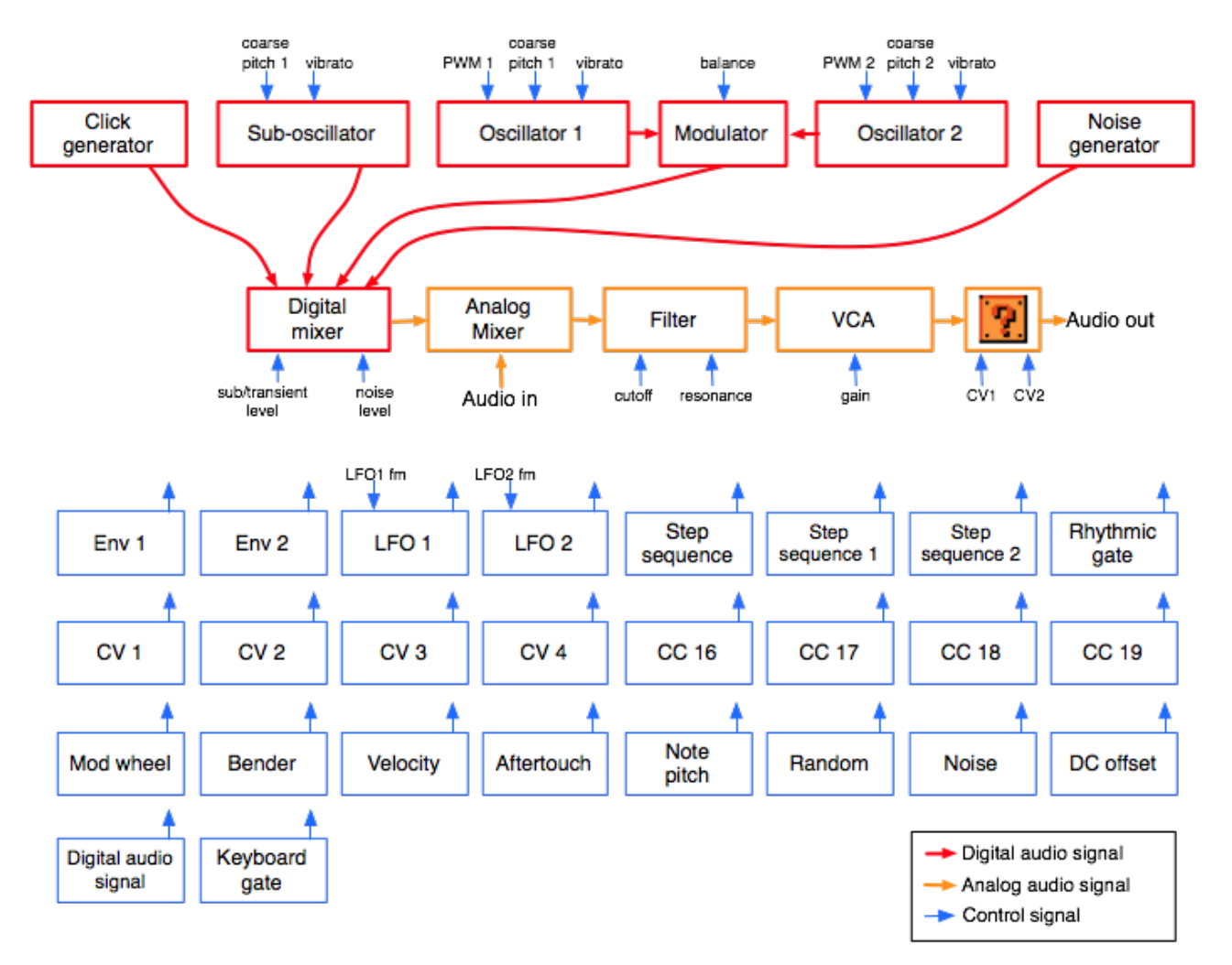

The audio signal flow is represented in **red** (digital path) and then in **orange** (analog path):

- The **oscillators 1 and 2** generate digital waveforms, which are combined together by the modulator. The default modulator is a balance control over the level of the two oscillators, but more esoteric modulation methods are available.
- The **sub-oscillator** (which is synchronized in pitch with the oscillator 1, but 1 octave lower) also generates a basic waveform.
- The **click generator** generates a short transient/click at the beginning of the note. Note that the suboscillator and the click generator cannot be used at the same time. It's bassy-beefy or clicky, not both.
- The **output** of the modulator, the sub-oscillator/click-generator and some additional noise are mixed together. You can adjust the balance of each ingredient.
- The result is converted into a pseudo analog (10 MHz / 1bit) audio signal, and mixed "electrically" with an external signal coming from the **Audio in** jack.
- The result is then sent to an **analog VCF and VCA**, to produce the final audio signal. Note that the signal flow of this section depends on the signal processing board. Some boards might include an additional CV-controlled waveshapper, FX section, additional filter, etc. at different stages of the analog path. Some boards might not even offer a VCF.

Each of these modules have parameters (represented by the blue arrows) which can be controlled by any of the modulation sources listed below. However, some connections are already "hardwired" (or rather "softwired" in the firmware):

- The oscillators' pitch always track the note played on the keyboard. However, this can be disabled by applying a negative modulation (amount: -63) from note pitch to oscillator pitch.
- The filter cutoff frequency always tracks the note. Again, this can be disabled or attenuated by applying a negative modulation from note pitch to cutoff frequency. The rationale behind this choice is that most of the time, you want 1:1 tracking, so this frees up a slot in the modulation matrix for something more interesting!
- Lfo 2 and Envelope 1 are always connected to the filter, their modulation amount being controlled by dedicated parameters on the **filter** page.

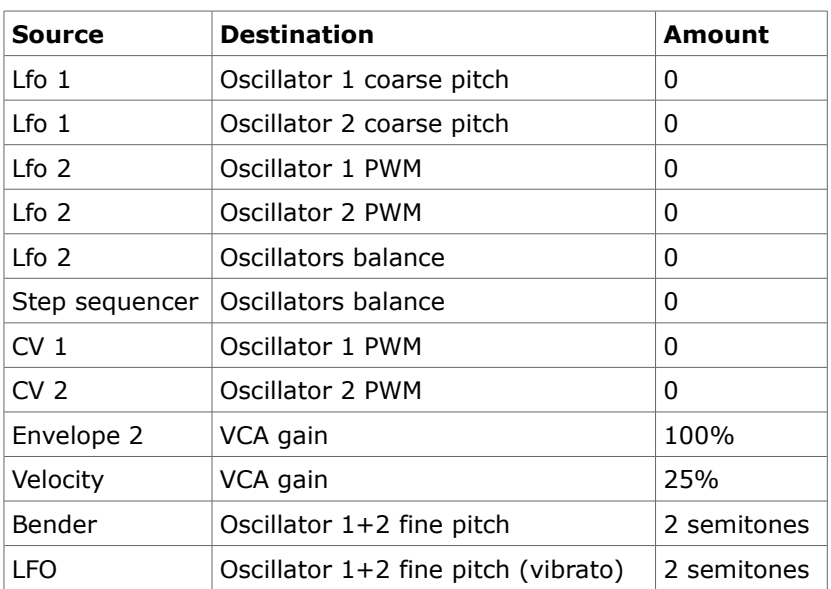

The following **routing** programmed in the **init patch**:

# **Oscillator 1**

 Sha prm rng sub saw 0 0 sq1

- **sha (shape)**: Oscillator 1 waveform shape.
- **prm (parameter)**: Oscillator 1 parameter. This changes the timbre of the generated waveform, in a waveform-specific way (see below).
- **rng (range)**: Oscillator 1 pitch, from -24 semitones to 24 semitones (relative the pitch of the MIDI note).
- **sub (subosc)**: Sub-oscillator shape (see below).

The following is a list of all the available waveforms, with some applications and a description of what adjusting the **parameter** setting actually does.

#### **none: Silence**

This simply switches off the oscillator. This might be useful for filtering/gating external signals, or to temporarily mute an oscillator when editing a patch.

#### **saw: Sawtooth**

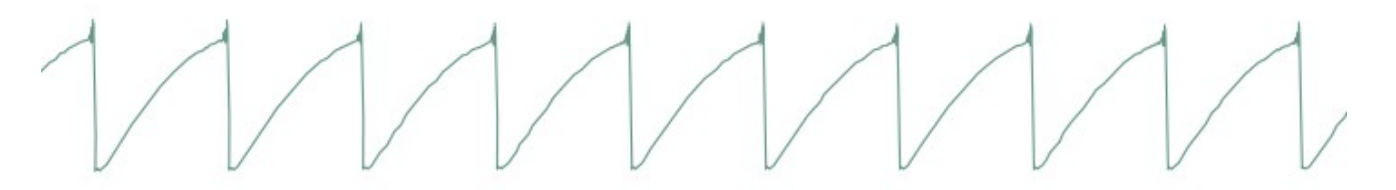

This waveform is perfect for **basses** and **brass** sounds. The parameter controls the waveshapping – when its value is increased, an increasingly large section of the waveform is shifted up. Note that this is not intended to be a perfect, drawn with a ruler, sawtooth. It contains a bit of high-pass filtering to make it sound more Junoy. This waveform is band-limited. Thus, only a limited amount of aliasing artifacts will be heard when playing high-pitched notes.

#### **square: Square wave**

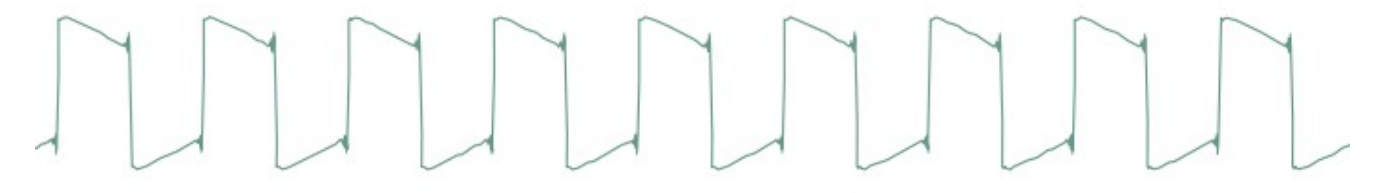

The parameter controls the pulse-width. This waveform is perfect for simulating a clarinet, for basses, "hollow" sounds or Depeche Mode-like leads. Note that this is not intended to be a perfect, drawn with a ruler, square wave. It contains a bit of high-pass filtering to make it sound more Juno-y. This waveform is band-limited and only a limited amount aliasing will be heard when playing high-pitched notes.

Note that there's a slight difference in sound when moving the parameter from 0 to 1. To offer the best sound quality, the pulse width = 50% flavor is read straight from a wavetable at full sample rate, while the pulse width > 50% flavor is obtained from two dephased sawtooth waves, evaluated at half the sample rate. For bass sounds, for which aliasing is not going to be a problem, it is recommended to use **pwm** instead of **square** to get a beefier sound.

#### **triang: Triangle**

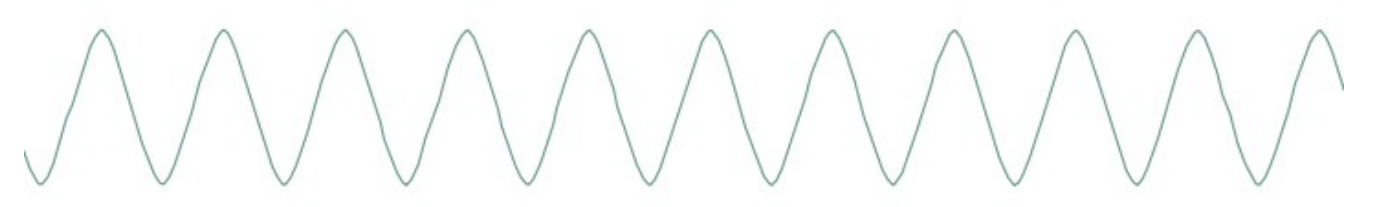

A pure waveform, which serves as a good basis for flute or soundchip-like leads. The parameter controls some kind of waveshapping, clipping the bottom of the waveform. This waveform is band-limited and will still sound fine above C5.

#### **zsaw: Phase-distortion sawtooth with filter sweep**

This waveform uses phase distortion to recreate a low-pass filtered sawtooth by progressively "pinching" the phase of a sine wave. The parameter controls the brightness of the sound: from a sine wave to a sawtooth, then from a sawtooth to a sawtooth gone through an ugly transistor amp. Good for dirty bass guitar sounds or clavinets.

#### **zreso: Phase-distortion sawtooth with resonant filter sweep**

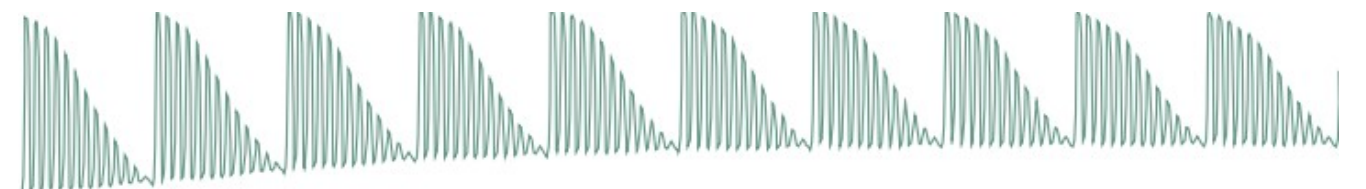

This waveform uses phase distortion to recreate a sawtooth sent through a low-pass filter with high resonance. The parameter controls the resonance frequency. Useful for doubly-filtered sounds, formants, or anything where its synthetic, cheesy, feel will shine.

#### **ztri: Phase-distortion resonant triangle monster**

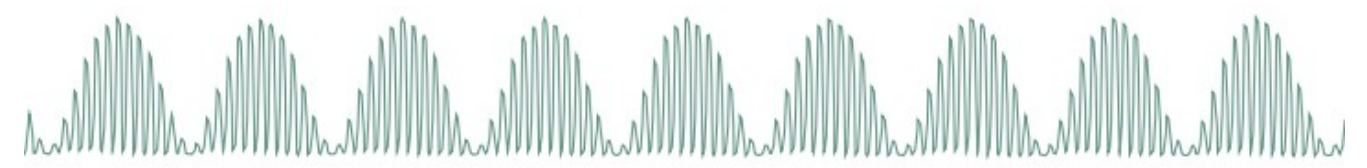

This thing is hard to describe and must be experienced. It sounds like a resonant filter sweep, but has a very hollow, synthetic quality. It may or may not have been in the Casio CZ-101. This waveform is likely to result in whacky sounds, vaguely evoking hardsync.

#### **zpulse: Phase-distortion trapezoidal creature**

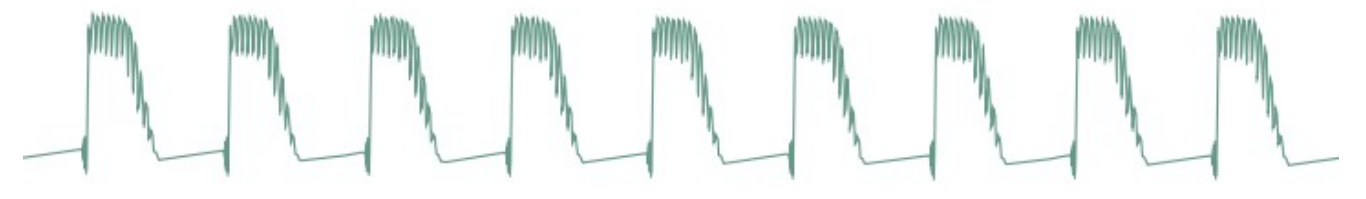

Yet another waveform that makes little sense. When the parameter is set to 0, it sounds like a fat superposition of a square wave and a sawtooth. Sweeping the parameter value progressively increases what sounds like the resonance of an odd, goofily saturated analogue filter.

#### **zsync: Phase-distortion/self-sync trick**

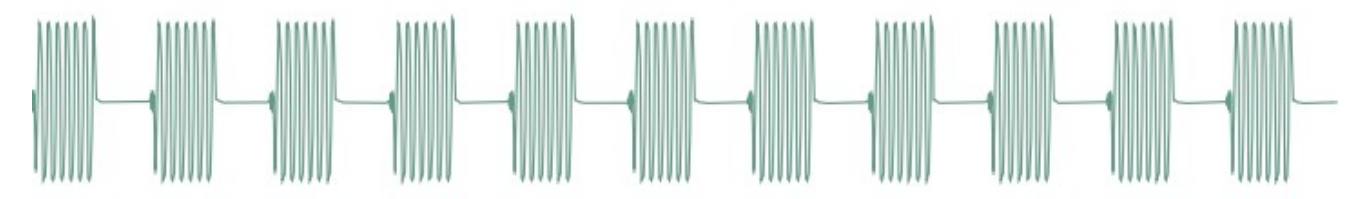

You know the trick: one oscillator playing a low-frequency square wave and another oscillator a higherfrequency sine wave, the first one resetting the phase of the second… and the two of them sent into a ringmodulator! Now roll this into one single sound generator, the parameter of which controls the frequency ratio of the two oscillators: we call it zsync… The resulting sound is close to a Jew's harp or [Morsing](http://en.wikipedia.org/wiki/Morsing) – band-passey and formantey.

#### **pad: Stack of 4 detuned sawtooth waves**

As the name implies, this waveform made of four stacked sawtooth waves is useful for pads (when a copious

amount of filtering is applied) or for harsh trance leads. The parameter controls the amount of detuning between the four waves. Note that no bandlimiting is happening here, so this thing doesn't sound quite good above C5… but it's doing a perfect job in the bass range!

### **fm: Minimal 2-operators FM**

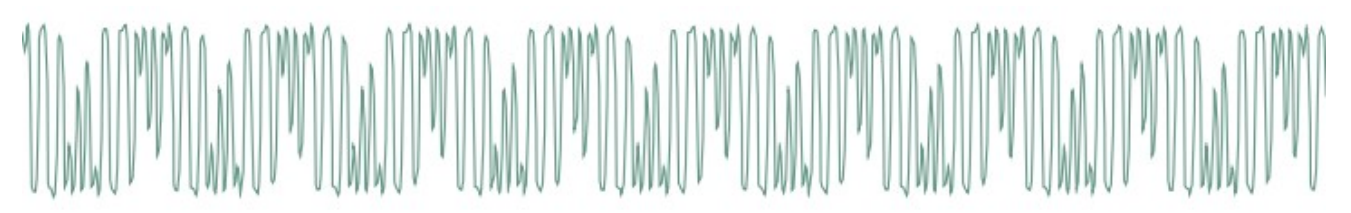

The parameter controls the modulation strength. This oscillator provides the base material for metallic sounds, bells, metallophones, or the next 386 DX hit.

When the fm oscillator is selected, the **range** parameter plays a slightly different role than usual: instead of controlling the main pitch of the note, it controls the modulator frequency, and has a drastic impact on the timbre.

#### **waves, tampur, digitl, metall, bowed, slap, organ, male: wavetables, wavetables !**

All these waveforms are wavetables, comprising 16 single-cycle waveforms. The parameter scans the wavetable, smoothly interpolating between each waveform. Some of these tables are "transwaves": the single cycle waveforms were extracted from different "stages" of a sample, and you can somehow recreate the original sample by using an envelope that will sweep the parameter from 0 to 127.

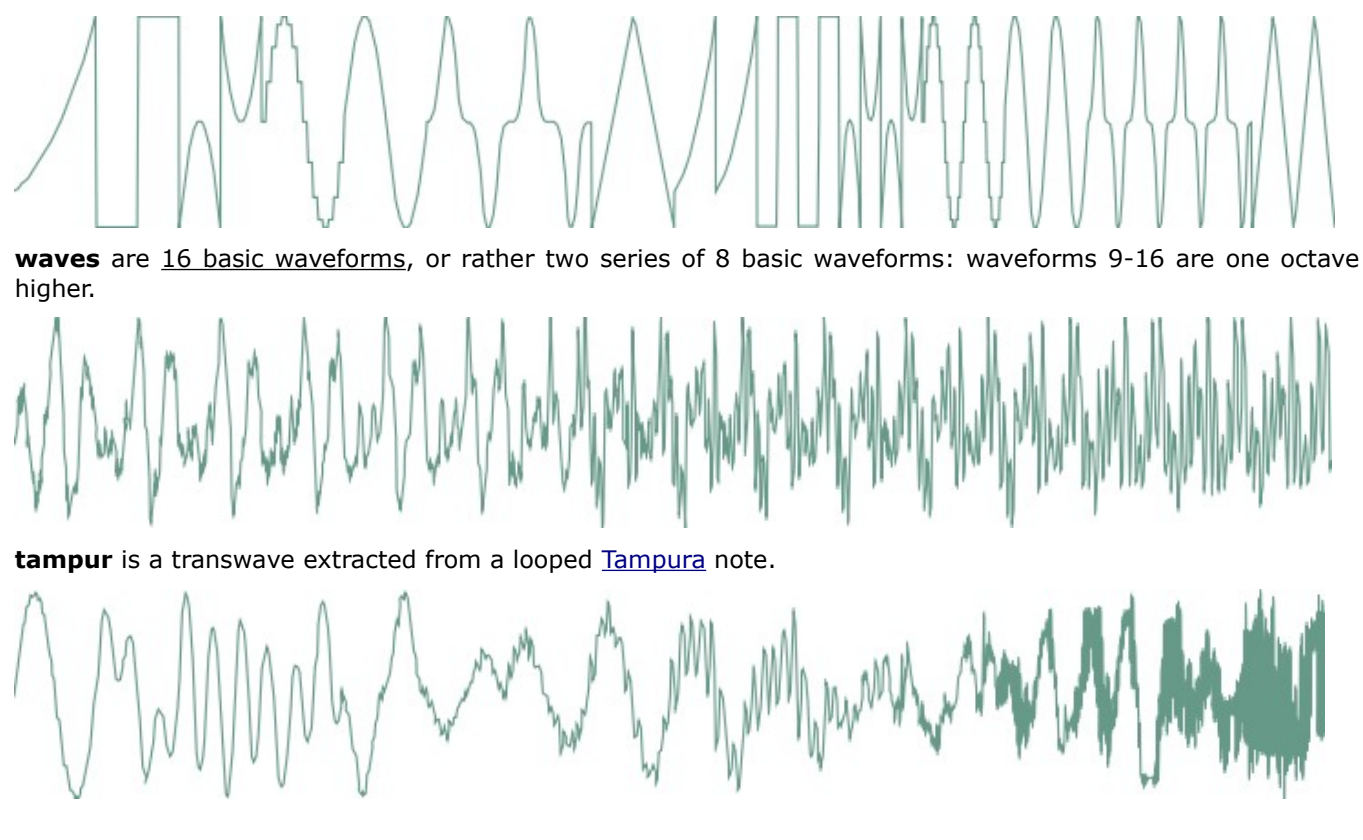

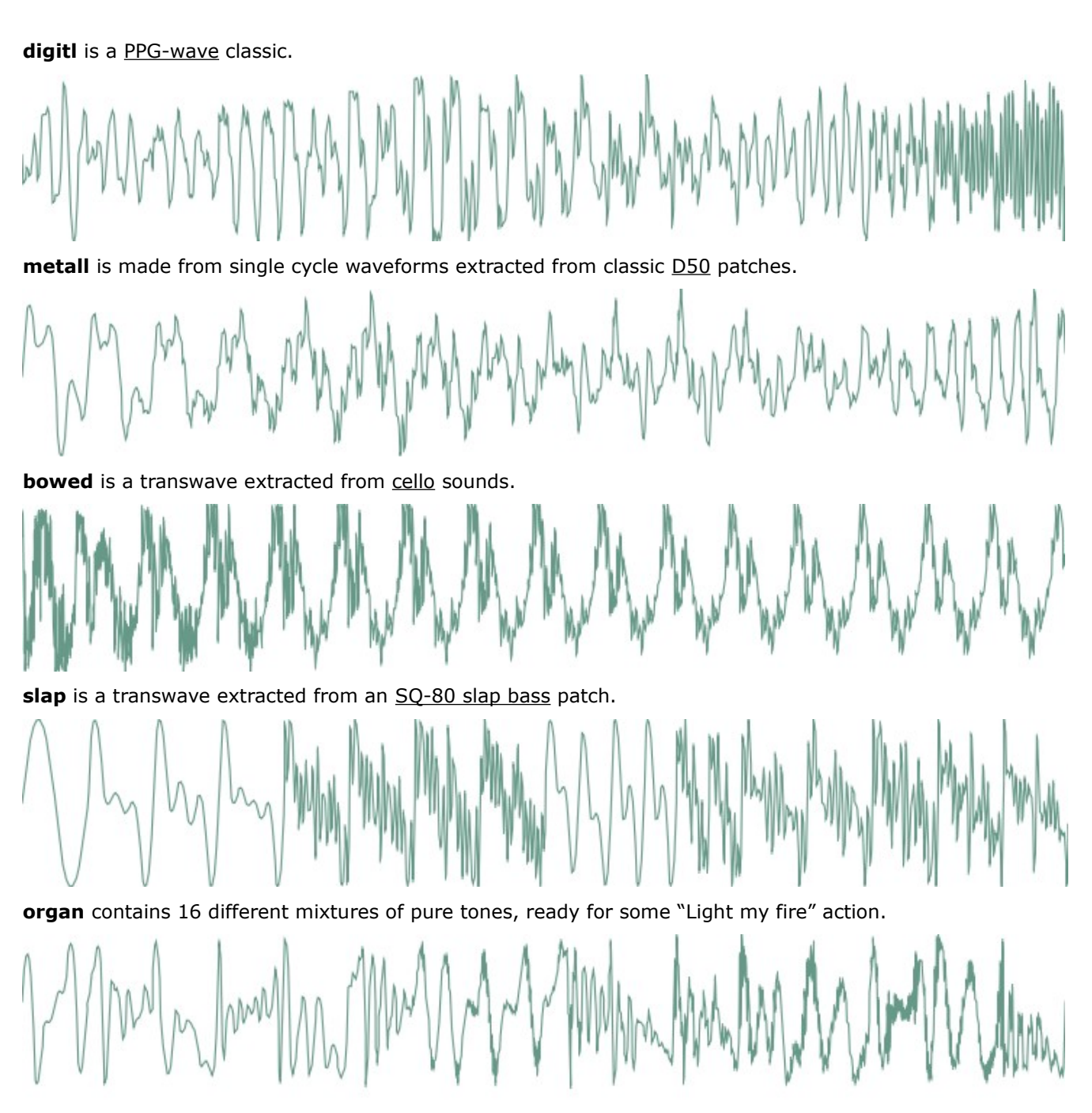

male is another **PPG-wave** classic, it sounds vaguely like a human male voice.

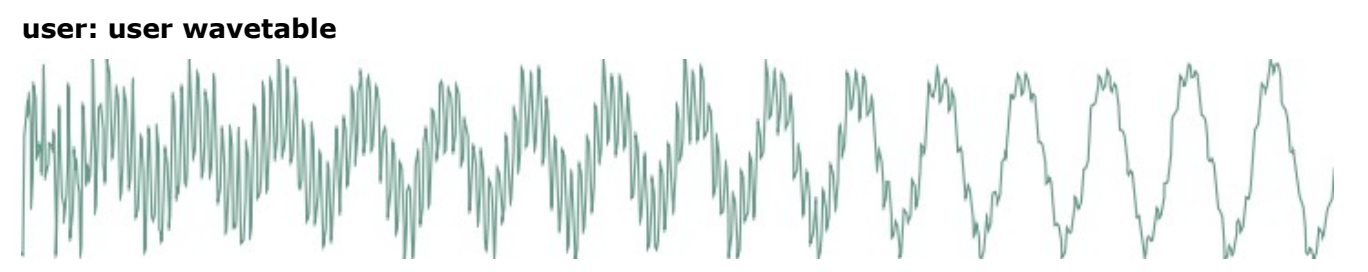

This wavetable has two peculiarities: it is smaller than the other ones (8 single cycle waveforms, each of them being 129 samples long), and it resides in RAM instead of residing in flash ROM. By default, it is loaded with the same content as **digitl**, but its content can be altered by [SysEx messages.](http://mutable-instruments.net/shruthi1/manual#sysex) You can find [here](http://mutable-instruments.net/static/downloads/user_wavetables.zip) some examples of MIDI files containing user wavetables.

#### **8bits: bitwise anarchy**

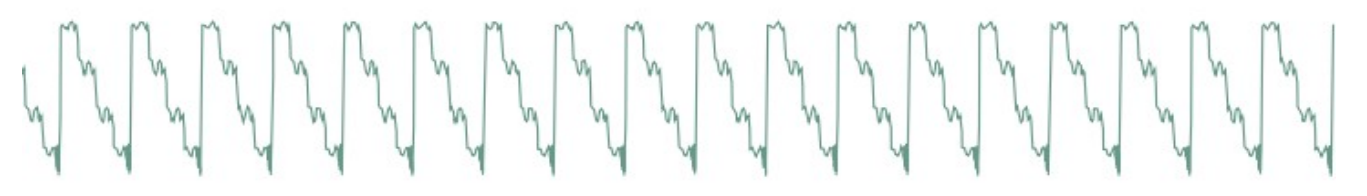

A palette of 8-bits sounding waveforms obtained by applying bitwise operations to a basic sawtooth wave (something now known as "biscuiting").

#### **crush: bit-crushed sine and triangle wave**

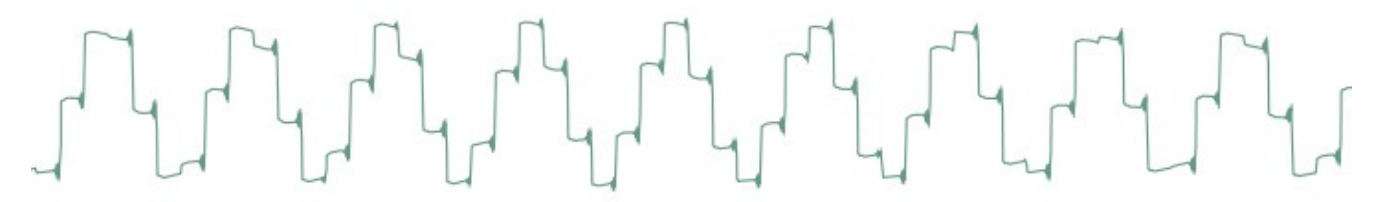

From 0-63, this oscillator will produce a bit-crushed sine wave ; 63 corresponding to the maximum amount of decimation. From 64-127, this will produce a bit-crushed triangle wave, 64 corresponding to the maximum amount of decimation. As a result, the transition from the two waveforms is smooth since the bit-crushing is very heavy when the two ends meet. A parameter value near 120 yields a very typical *NES bass* sound.

#### **pwm: my first Arduino synth**

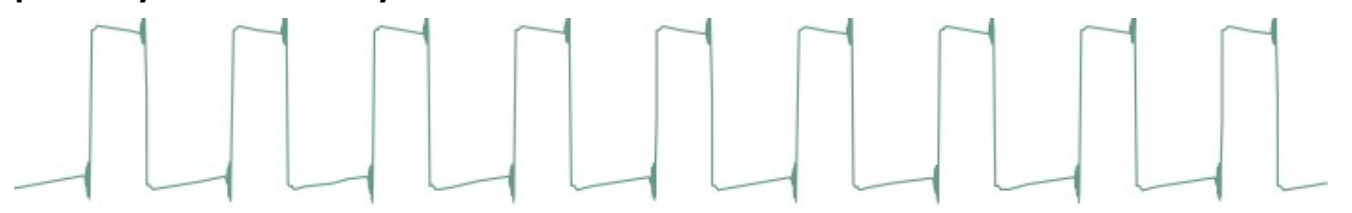

This waveform is a shamelessly naive square wave. The parameter controls the pulse-width. Contrary to **square**, this waveform stinks aliasing – but for notes below C2 it is not a real problem: it becomes much more aggressive and "in your face" than **square**.

### **noise: Filtered noise generator**

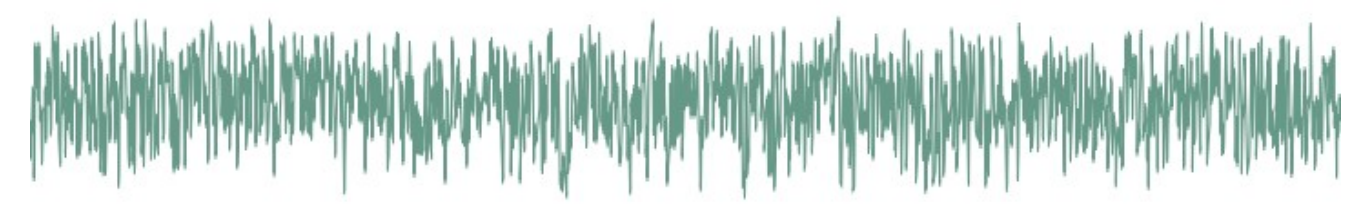

The parameter controls the frequency of a simple 1-pole low-pass/high-pass filter in which is sent white noise. From 0 to 63, high-frequency content is progressively added. From 63 to 127, low-frequency content is progressively removed. Perfect as a raw material for percussions or sound effects.

#### **vowel: Low-tech formant synthesis**

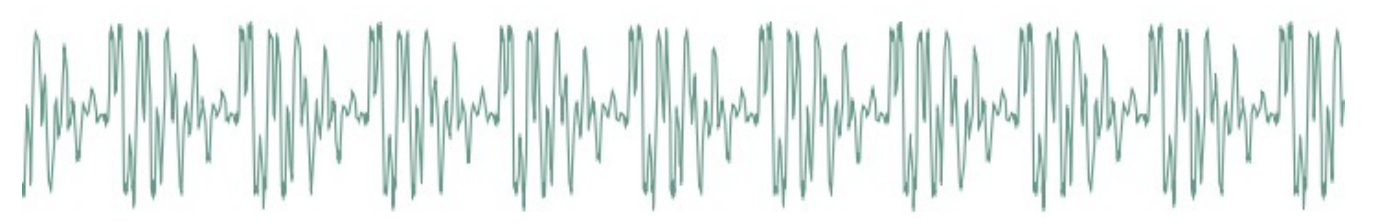

Changing the parameter will sweep between different vocal-like sounds (14 vowels and 2 consonants). Now. Spell. Daftpunk.

# **Sub-Oscillator & Transient Generator**

That's it for the oscillators waveforms. Oscillator 1 is linked to a sub-oscillator / transient generator. The first 6 settings correspond to the sub-oscillator, which is an oscillator of its own, playing always one or two octave lower than the oscillator 1. The next settings disable the sub-oscillator and enable various transient generators, which will produce a short, clicky sound at the beginning of the note:

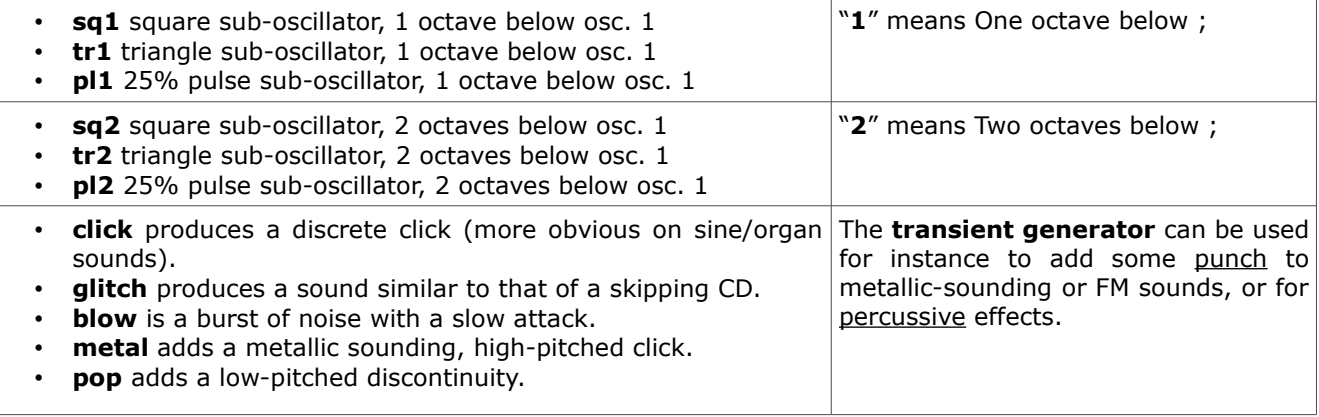

The **sub-oscillator** is not band-limited, and has nasty aliasing when the pitch goes up. Wait we have a coverup: it's the sub-oscillator damn it! Pitch is never going to make it to the 1kHz heights. Phewwww…

# **Oscillator 2**

 Sha prm rng tun saw 0 0 0

- **sha (shape)**: Oscillator 2 waveform shape. The available waveforms are the same as for oscillator 1, with one exception: **vowel**, which is very computational intensive, is not available.
- **prm (parameter)**: Oscillator 2 parameter.
- **rng (range)**: Oscillator 2 pitch transposition, from -24 semitones to 24 semitones.
- **tun (detune)**: Fine detuning of Oscillator 2.

#### **Mixer**

 Op. mix sub noi sum 32 0 0

- **op (operator)**: Modulation operator (see below).
- **mix (osc bal)**: Oscillator 1/2 balance. Might do something different than balance when an operator different from **sum** is selected (see the Oscillator 1 section).
- **sub (sub osc.)**: Sub oscillator or transient generator level.
- **noi (noise)**: Noise level.

The **operator** parameter controls *how oscillator 1 and oscillator 2 are blended together*. The different modulation modes are:

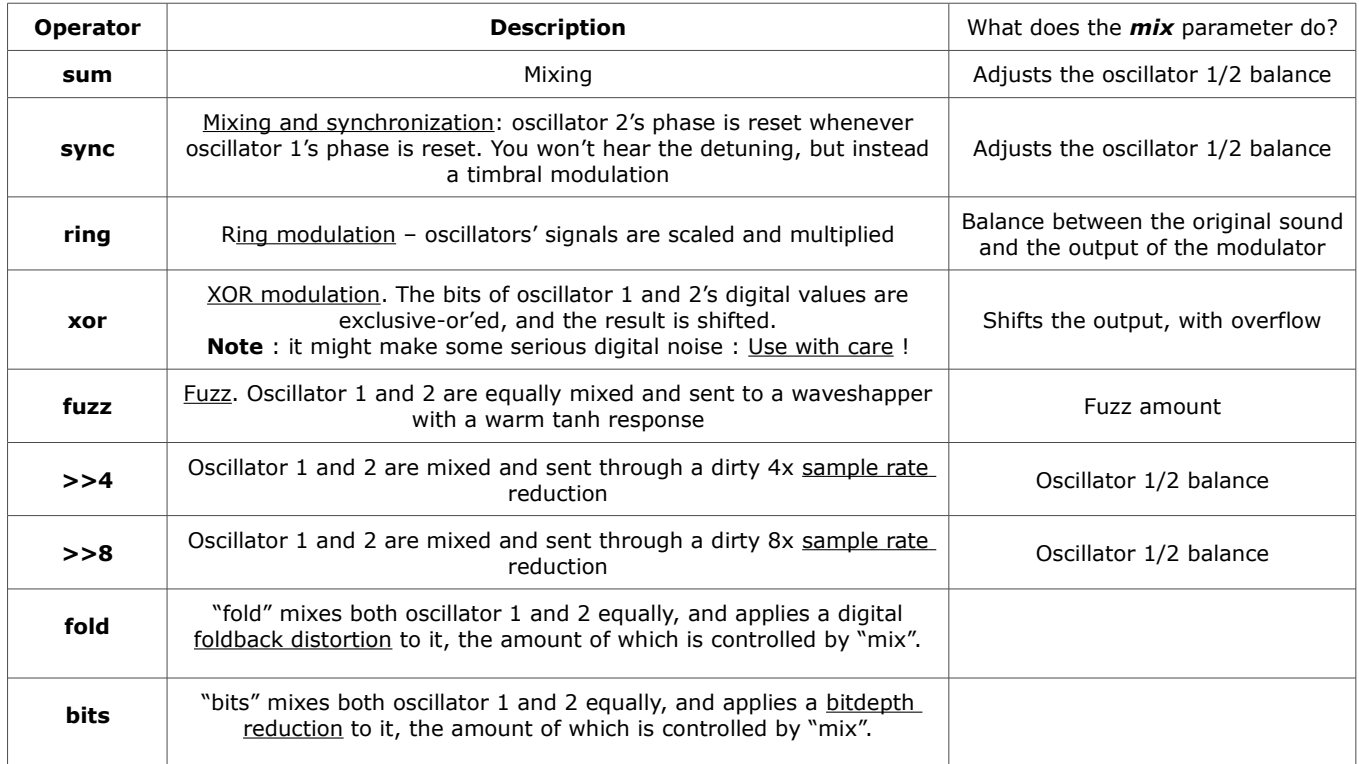

# **The Dual SVF Filter Board**

The [Dual SVF](http://mutable-instruments.net/shruthi1/build/svf) features 2 independent 2-pole filters with low-pass, band-pass and high-pass modes, which can be routed in serial or parallel. The routing and mode can be stored with patch data and modified from the Shruthi-1 digital board menus.

 Cut res env lfo 66 0 16 37

- **cut (cutoff)**: Filter cutoff frequency.
- **res (resonance)**: Filter resonance.
- **env (env1->vcf)**: Modulation amount from envelope 1 to VCF. If you want to set a negative modulation amount, you can patch env1 to the VCF in the modulations section and ignore this parameter.
- **lfo (lfo2->vcf)**: Modulation amount from LFO 2 to VCF. Again, if you want to set a negative modulation amount, you can patch the LFO 2 to the VCF in the modulations section and ignore this parameter.

When pressing the **S2** switch (Filter page) a second time, a new page is displayed allowing you to configure the filter routing and the cutoff/resonance of the secondary filter.

 Cut res md1 md2 110 0 lpf +hp

The parameters are the following:

- 1. **cut (cutoff)**: Cutoff frequency of the secondary filter.
- 2. **res (resonance)**: Resonance of the secondary filter.
- 3. **md1 (mode 1)**: Mode of the main filter. The modes are lpf (low-pass), bpf (band-pass), and hpf (high-pass).
- 4. **md2 (mode 2)**: Mode of the secondary filter. The modes are lp (low-pass), bp (band-pass), and hp (high-pass). The first character indicates the filter topology. '**+**' is for the parallel mode ; '**>**' is for the serial mode, '**<**' is for the coupling mode.

#### **Filter Modes topology**

- **'>' SERIAL** : Here, one filter is routed *after* the other. If you close totally one filter, you will hear no sound at all.
- **'+' PARALLEL** : In this mode, even with the LP set to zero, you can still hear a sound pass through, as one filter may cut all the audio, but the other one might not be completely closed.
- **'<' COUPLING** : filter 1 now has 3 new modes (lp<, bp<, hp<). In this mode, the *cutoff of filter 2 follows the cutoff of filter 1 ; and cutoff2 sets the difference (aka "offset")*.

#### **Offset settings** :

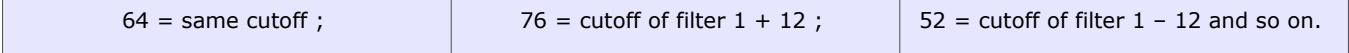

Yes, that's quirky, but since this forces cutoff 2 to be always positive, that's the solution I came up with to allow positive / negative differences.

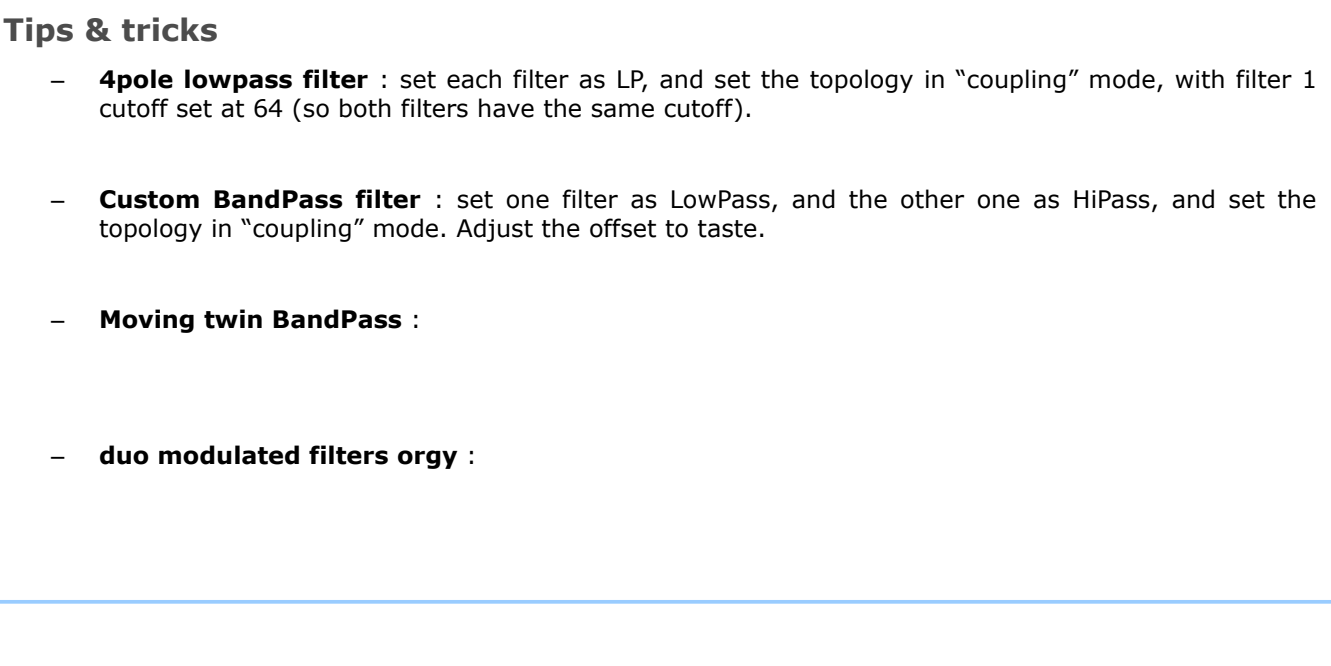

# **Filter 2 modulation**

The CV1 and CV2 buses are used to transmit the cutoff and resonance settings of the secondary filter. Thus, you can use these as modulation destinations in the modulation matrix to route envelopes, LFOs, etc to the cutoff and resonance of the secondary filter.

For example, if you want the second filter to track the note played on the keyboard, just like the main filter does by default, this can be done with the following modulation patch:

 Mod src dst amt 1 not cv1 63

# **modulations**

### **Envelope 1 / 2**

 Atk dec sus rel 0 44 20 60

- **atk (attack)**: Envelope attack time.
- **dec (decay)**: Envelope decay time.
- **sus (sustain)**: Envelope sustain level.
- **rel (release)**: Envelope release time.

The envelopes are piecewise linear with a "knee", to capture the feeling of exponential envelopes (the same trick was used on the SID).

# **LFO 1 / 2**

 Sha rat atk mod tri 52 0 fre

- **sha (shape)**: LFO waveform. The available LFO waveforms are: triangle, square, sample&hold, ramp (sawtooth), step (cycles through the sequence of values programmed in the step sequencer). 16 additional waveforms named  $\sim$ 1 to  $\sim$ 16 are also available. They are directly taken from one of the wavetables, are intended to be used with slow frequencies, and are very good at mimicking the sounds of machines or… human organs.
- **rat (rate)**: LFO rate.
- **atk (attack)**: LFO rise time. When this setting is non-zero, the LFO will take some amount of time to reach its maximum amplitude
- **mod**: LFO synchronization mode: when set to **free**, the LFO is free-running. When set to **slave**, the phase of the LFO is reset every time a new note is played. Finally, when set to **master**, the LFO will retrigger the envelope (LFO 1 retriggers envelope 1 and LFO 2 envelope 2).

Among the choices of LFO rates, the first values, which are prefixed by a "x", are tempo-synchronized settings. The number following the X corresponds to the number of sequencer steps that will be used to set up the LFO period: **x16** simply means that the LFO will go through one cycle over the duration of 16 sequencer steps (4 beats). For example, if you set the LFO to a ramp, with a rate of **x4**, and map it to the cutoff, the cutoff will raise over the duration of a beat and return to a low value at the beginning of each beat. With a **x2** or **x1** rate, square LFO mapped to the VCA, you can get old-school trancey gater effects. With a **x2** rate, sample&hold LFO mapped to the cutoff and the basic arpeggiator pattern, with high resonance, you get a random bleeping at every note.

# **Modulation matrix**

In this page, the routing between the modulation sources and destinations is configured. The first important thing about this page is that it works a bit differently from the others: the potentiometer **P1** is used to select a patchcord, while **P2**, **P3** and **P4** are used to edit it.

Here is an example:

 Mod src dst amt 1  $If1 \sim 1$  0

This page means: "*The patchcord #1 connects the LFO1 to the oscillator 1 pitch, and the corresponding modulation amount is set to 0*". By turning the first knob, you can scroll through the different connections in place, for example:

 mod src dst amt 9 en2 vca 63

"*The patchcord #9 connects the envelope 2 to the VCA gain, and the corresponding modulation amount is 63*".

Once a patchcord is selected with the first knob, the source/destination/amount are edited with the 3 other knobs. Note that you can see in details the source and destination when tweaking one of those parameters:

mod en2>vca amount 62

When editing modulations, **L5** blinks/is dimmed to reflect the value of the selected modulation source.

The **modulation sources** are, in modern lovers precise order:

- 1. **lfo1**, **lfo2**: LFO output (centered).
- 2. **stpseq**: Step sequencer output.
- 3. **stpsq1**: Step sequencer's little brother 1: it cycles on the first 8 steps of the sequence.
- 4. **stpsq2**: Step sequencer's little brother 2: it cycles on the last 8 steps of the sequence.
- 5. **arp**: Rhythmic gate signal, which outputs a high value when the arpeggiator or sequencer contains a note at the current step, or 0 when there is no note.
- 6. **mwheel**: Modulation wheel value read from the MIDI input.
- 7. **afttch**: Aftertouch value read from the MIDI input.
- 8. **bender**: Pitch-bend controller value read from the MIDI input (centered).
- 9. **offset**: A constant value. This is useful if you want to output a fixed value to one of the CV outs.
- 10. **cv1**, **cv2**, **cv3**, **cv4**: Control voltages read from the CV input pins. By default, the input pins are floating, so it's likely that these modulation sources will sound just like noise.
- 11. **cc A**, **cc B**, **cc C**, **cc D**: Value of the Control Change 16, 17, 18 and 19.
- 12. **noise**: Another noise generator! Mapped to the VCA, makes for some super snares!
- 13. **env1**, **env2**: Envelopes.
- 14. **velo**: Note velocity.
- 15. **random**: A random value updated every time a new note is played.
- 16. **note**: Pitch of the currently played note (centered).
- 17. **gate**: Keyboard gate signal, null when no key is currently pressed.
- 18. **audio**: Digital audio signal produced by the mixer. Please note that since the modulation matrix is recomputed at 976Hz, some serious aliasing is happening here. You're not going to do FM with this thing, most of the time it sounds like crap, but it's something fun to experiment with!
- 19. **op. 1**: Operator 1.
- 20. **op. 2**: Operator 2.

The **modulation destinations** are, in modern lovers precise order:

- 1. **cutoff**: Filter cutoff.
- 2. **vca**: VCA gain.
- 3. **pwm1**: Oscillator 1 parameter (can be pulse width, but also waveshaping, phoneme, etc. depending on the oscillator type).
- 4. **pwm2**: Oscillator 2 parameter (can be pulse width, but also waveshaping, phoneme, etc. depending on the oscillator type).
- 5. **osc1**: Coarse oscillator 1 pitch, in a -16 / 16 semitones range. Also affects the sub-oscillator's pitch.
- 6. **osc2**: Coarse oscillator 2 pitch, in a -16 / 16 semitones range..
- 7. **osc1+osc2**: Coupled oscillator 1+2 pitch, in a -4 / 4 semitones range. Also affects the sub-osc's pitch.
- 8. **fine**: Fine oscillator 1+2 pitch, in a -1 / 1 semitones range. Also affects the sub-oscillator's pitch.
- 9. **mix**: Oscillator 1/2 balance (or whatever the modulator does with the balance parameter).
- 10. **noise**: Noise volume.
- 11. **subosc**: Sub-oscillator volume.
- 12. **reso**: Filter resonance.
- 13. **cv1**: Control signal for the CV output #1.
- 14. **cv2**: Control signal for the CV output #2.
- 15. **attack**: Envelope 1 and 2 attack speed. For example, map velocity to this modulation destination to have a faster attack time on notes played with a high velocity.
- 16. **lfo1**, **lfo2**: Frequency modulation of the two LFOs.

One thing that requires a bit of clarification is the notion of "centered" modulation source.

Let's take an example. We have a triangle LFO mapped to the filter cutoff, with a modulation amount of 30. If the cutoff is set to 80, the actual value of the cutoff will oscillate between 50 (80-30) and 110 (80+30). On the other hand, if we have an envelope mapped to the cutoff with a modulation amount of 20, the cutoff will go from 80 to 120 (80 + 2  $*$  20), then down to 80 after the release. This is something to remember if you want to do PWM, for example. If you set the PWM modulation amount to 40, you also have to set the oscillator pulse width value to 40, so it will oscillates between  $40-40 = 0$ and 40+40=80. Otherwise, it will spend half of the time stuck at 0. But this makes things nicer for vibrato, tremolo, wahwah or growl effects!

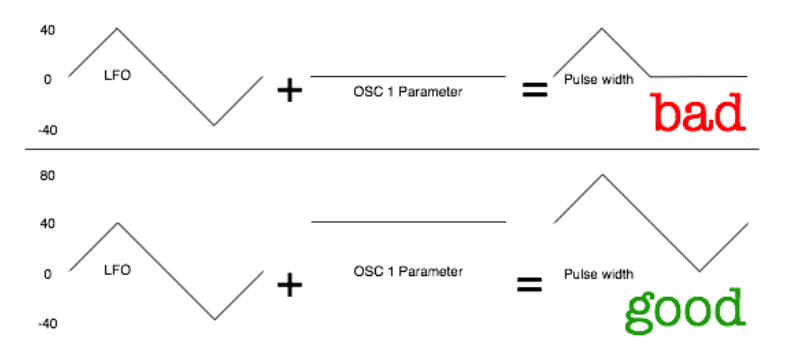

The modulation amount of the last patch cord is adjusted by the modwheel. Huh? Let's say you set patch cord 12 to go from LFO 1 to the oscillators fine pitch with an amount of 16:

 Mod src dst amt 12 lf1  $\sim$  16

This modulation will be applied with an amount proportional to the modwheel position – by default it won't be active until you start moving the modulation wheel, and to get it at full strength, you'll have to push the modulation wheel to the max.

# **Operators**

Press the modulation matrix button twice to bring the operators page. In this page, you can configure the two "operators". An operator takes 2 modulation sources, applies a fancy (or not) mathematical operation on them, and the result is made available as a new modulation source in the modulation matrix.

 Op. in1 in2 out  $1$  lf1 lf2 add

Use the first setting (\*op.\*) to select which operator to modify. The second and third options allows you to select which modulation destination you want to operate on. The last setting is the operation to apply:

- **add** adds the values of two modulation sources.
- **prd** computes the product of the two modulation sources.
- **max** takes the maximum of the two sources.
- **min** takes the minimum of the two sources.
- **xor** totally messes up the two sources.
- **=** outputs a large value if source 1 is above source 2, 0 otherwise.

There are plenty of things to experiment with… Create a multi-stage envelope by taking the max of envelope 1 and 2 ; mask a LFO by the step sequencer ; build a chaotic LFO using feedback and xor modulation between the two LFOs ; Square the value of a LFO to change its shape…

# **Sequencer and arpeggiator**

Before going further, let's get things straight: the Shruthi-1 sequencer has little in common with the sequencer of, say, a TB-303: it is not intended to be a "press play and let it do all the work" thing. Indeed, there's no "play" button on the Shruthi-1! You have to think of it as an arpeggiator-like tool – something to help create complex riffs and patterns with limited keyboard action.

The Shruthi-1 features a powerful **arpegiattor**, a **pattern sequencer,** and a **step sequencer** (designed to modulate some parameters).

## **Sequencer mode and clock**

To go to the "*sequencer mode and clock*" page, click **S5** to access the "*sequencer/system*"category, then click **S1 once** : the first led above is lit.

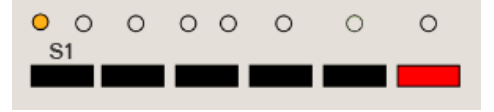

 Mod bpm gro amt stp 120 swi 0

- **mod (mode)**: Sequencer/arpeggiator mode. This deserves some generous amount of explanations, please read further!
- **bpm (bpm)**: Arpeggiator/step sequencer/LFOs tempo in BPM. Note that there are 8 super fast values (270, 300, 330, 360, 420, 480, 600, 720) for sound effects. **extern** will sync the Shruthi-1 clock to the ticks received from the MIDI input. **x2 ext** will sync to a clock twice faster than the external MIDI clock (double BPM). **/2 ext**, **/4 ext** and **/8 ext** will sync to divisors of the external MIDI clock.
- **gro (groove)**: groove template. The options are **swing** (uneven distribution of pairs of 1/8th notes), **shuffle** (uneven distribution of pairs of 1/16th notes), **push** (push the beat), **lag** (sloppy drummer!), **human** (humanization) and **monkey** (humanization + shuffle). This setting only has an effect when **amt** is set to a non-zero value.
- **amt (amount)**: amount of groove to apply.

Now let's dig into the sequencer modes…

#### **> stp: step sequencer only** (for modulations)

When **stp** is selected, the arpeggiator and pattern sequencer are disabled. The only pulsating, modulating things running are the LFOs and the step sequencer, modulating parameters (like cutoff, etc), but not playing any note.

#### **> arp: arpeggiator**

When **arp** is selected, the chords played on the keyboard are arpeggiated. Releasing the keys for a short amount of time stops the arpeggio but keeps the clock ticking. Releasing the keys for a duration greater than that of a bar stops the arpeggio and resets the clock  $-$  it will restart from the first beat once a chord will be  $plaved - .$ 

#### **> arp+lt: latched arpeggiator**

This mode starts the arpeggiator in latched mode. Here is an example of how it works:

- 1. Press C4 and keep it held: the arpeggiator starts and plays C4 on the programmed rhythmic/arpeggio pattern.
- 2. Now, press E4 and keep it held: the arpeggiator now plays C4/E4 on the programmed rhythmic/arpeggio pattern.
- 3. Press G4 and keep it held: the arpeggiator now plays C4/E4/G4 on the programmed rhythmic/arpeggio pattern.
- 4. Release those 3 keys: the arpeggiator continues playing C4/E4/G4 on the programmed rhythmic/arpeggio pattern.
- 5. Press F4: the arpeggiator now plays F4 on the programmed rhythmic/arpeggio pattern.

To summarize: as long as keys are held, new notes are added to the arpeggio. As soon as a key is released, the arpeggio will continue to loop the pattern but will "forget" whichever keys were being pressed when a new note is played.

Now, the \$1M question: how to tell this crazy thing to shut up? There are two ways of stopping a latched arpeggio sequence, both of them kind of violent: kicking the **hold pedal**, or punching 8 notes at a time.

#### **> seq: pattern player**

In this mode, the pattern programmed in the sequencer is triggered by playing a note on the keyboard. Depending on the note you play, the pattern is transposed: play C4 to play the pattern as recorded, C#4 to play it one semi-tone higher, B3 to play it one semi-tone lower, etc. The pattern will stop whenever the key is released — but the clock will continue ticking for the duration of a bar – and if a key is pressed during this interval, the pattern will resume in time. This mode is most useful for playing and transposing a bassline.

#### **> seq+lt: pattern player (latch)**

This mode is similar to **seq**, with one exception: when you release a key, the pattern will continue playing. To make it stop, press again the note corresponding to the current transposition level. For example:

- 1. You press C4: the sequence starts without transposition.
- 2. You release C4: the sequence continues playing.
- 3. You press and release G4: the sequence is now played one fifth higher.
- 4. You press G4 again: the sequence stops.

#### **> rec: bar looper**

In this mode, play any note to start playing the pattern programmed in the sequencer. This note (or Hold pedal) will become a kind of "start/stop" button — it is thus recommended to pick a note unlikely to be played later in the sequence you'll record (I usually use the first or last key of the keyboard or the **Hold pedal**).

Once this key is pressed, the pattern plays at its original pitch  $-$  there's no transposition. Then, whenever a new key is pressed, the Shruthi-1 jumps into recording mode and starts recording what is played on the keyboard for the duration of 1-bar. Beware: chords are not recorded, and quantization is severe! After a duration of 1 bar has elapsed, the Shruthi-1 leaves the recording mode and continues looping what was just recorded.

How to stop? Once the pattern is playing, play again the "start/stop" note (the one you picked to start the sequence). Another option is simply to kick the **hold pedal**.

#### **> impro: pattern player with overrides**

In this mode, the pattern programmed in the sequencer is started/transposed by playing and holding a note on the keyboard, just like in **seq**. While this note is held, any new note played on the keyboard will be played and override what was originally in the sequencer – allowing some variations to be played on top of the sequenced pattern. Release the first note to stop the pattern from playing, or play another root note to transpose the pattern.

# **Arpeggiator**

 Dir rng pat wrp ? 1 0 gla

- **dir (direction)**: Arpeggiator direction. The options are up, down, up/down, and random.
- **rng (range)**: Arpeggiator range, in octaves, from 1 to 4.
- **pat (pattern)**: Arpeggiator rhythmic pattern. 15 patterns are available (see the chart below). The last option in the list, **sequence** uses the rhythmic pattern programmed in the sequencer.
- **wrp (warp)**: This option modifies in which order the steps of a sequence are played.

#### **Arpeggiator patterns**

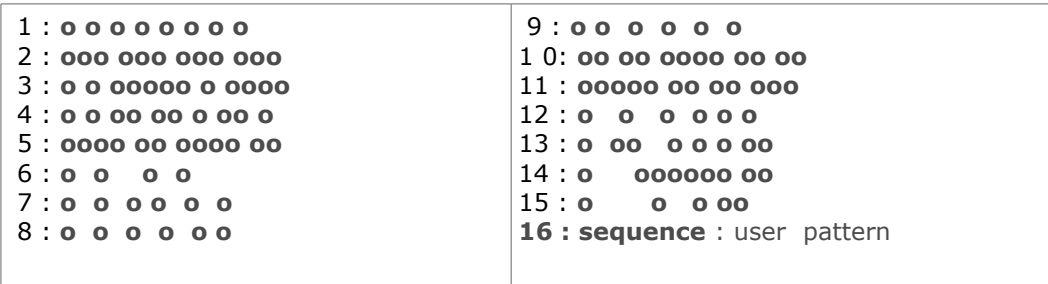

# **Warp patterns**

This table shows how a 8-steps sequence, 01234567, will be warped, for each of the available **warp** settings:

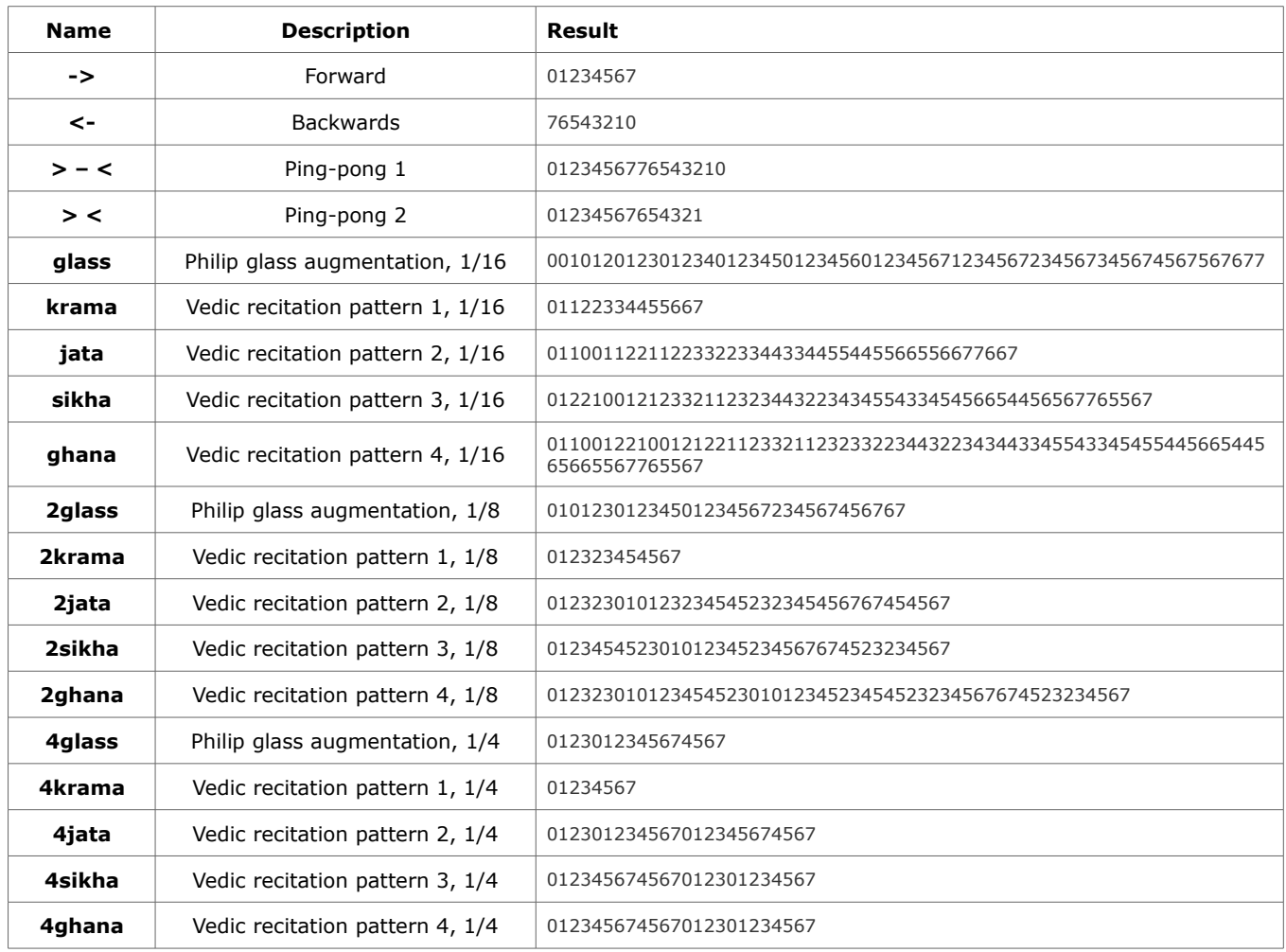

# **Pattern editor**

The pattern editor page is very different from the other pages.

To go to the "*pattern editor*" page, click **S5** to access the "*sequencer/system*"category, then click **S2**.

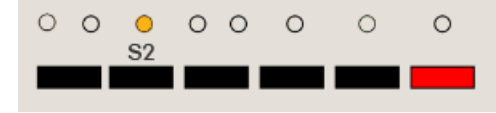

Here is how it looks like:

 |00| C3 - 7 0 |  $> |01|$  C3 - 7 0 |

It contains 5 columns, showing, from left to right:

- 1. The *step* number
- 2. The *note* at this step
- 3. The *rhythmic event* at this step: note (represented by a note icon), tie/slide (represented by a sign), or rest (empty)
- 4. The *velocity* (applies only to steps with a note)
- 5. The step sequencer/*controller value* at this step, from 0 to 15 (values from 10 to 15 are represented by the letters a to f)

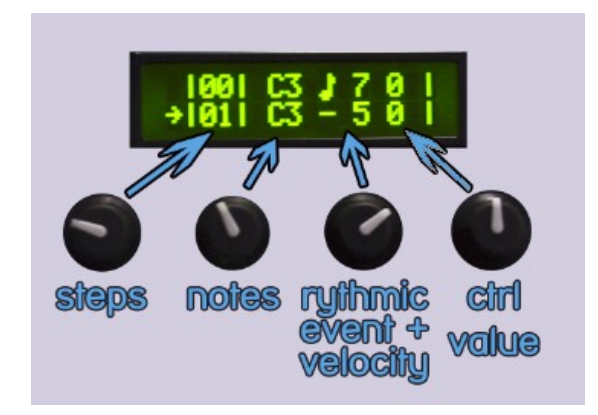

The pattern can be edited with the potentiometers.

- **P1** scrolls through the steps,
- **P2** changes the note at the current step.
- **P3** changes the rhythmic event and velocity value at the current step.
- Finally, **P4** modifies the controller value.

The **encoder** can be used to scroll through the steps.

 Clicking the encoder enters the **edit** mode: a blinking cursor is shown, and the encoder is now used to increase/decrease the note value. Clicking the encoder again leaves the edit mode.

#### TIP : **naïve step recording**

While in **edit** mode, pressing a key on the MIDI keyboard will record the note number at the current step, and move to the next step. This can be seen as a **naive "step by step recording**" mode, which can be used while a sequence is playing.

Hint : adjusting the velocity using the **P3** potentiometer can create an accent effect to the sequence, for come acid goodness.

Three important notes:

- The pattern length is by default 16 steps, but this can be changed on the **Rhythmic sequencer** or **Step sequencer** pages.
- The note sequence, rhythmic pattern, and controller (steps) sequence all have the same length.
- The step sequence (controller values) have an effect only when the *step sequencer is routed to a modulation destination in the modulation matrix*!

# **Rhythmic sequencer** (for gate effects)

This page shows, on a single screen, the rhythmic content of the bar programmed in the pattern editor. It is particularly useful when programming a rhythmic pattern for the arpeggiator - a task for which the only information that really matter are the note velocities and rhythmic events.

To reach this page, just hit **S5**, and then click **S3 once**, so the first led is lit :

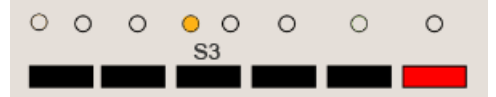

The first line of the screen shows the **rhythmic events**, the second line the programmed **velocities**:

```
x \times x \times x \rightarrow -x-- \leq rhythmic event
777 7 6 54443111 <= velocity
```
There are 3 kinds of rhythmic events :

- **note** ON (represented by a note icon),
- tie/**slide** (represented by a sign),
- or **silence**/rest (empty)

Use **P2** to move the **cursor**, **P3** to change the **rhythmic event/velocity** at the selected step, and **P4** to adjust the pattern **duration**.

The **encoder** can be used for editing too: select a step, click, edit the step value, and click again when done.

### **Step sequencer** (for modulation matrix)

This page shows a different view of the **controller values** programmed in the pattern editor. The step sequencer/*controller value* at this step, from 0 to 15 (values from 10 to 15 are represented by the letters a to f)

```
step sequencer
0000ffffcccc4444 <= controller values (a>f means values greater than 10)
```
#### Use **P2** to move the cursor,

**P3** to change the controller value at the selected step,

and **P4** to adjust the pattern duration.

The **encoder** can be used for editing too: select a step, click, edit the step value, and click again when done.

**P1** can also be used to shift and cycle the sequence.

# **Hints & How To**

#### **>** How to **write a simple pattern on the fly** using a midi keyboard ?

Go to the "tracker" view (displayed as rows) by hitting **S2**, then push the **encoder**, and *then the played notes will be recorded on the fly* as a sequence. Hit the encoder again when you're done.

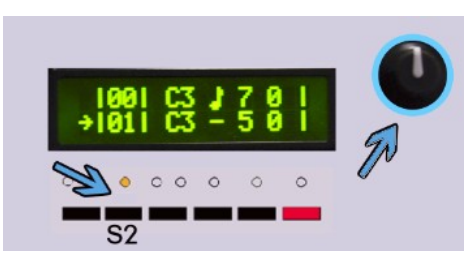

**>** how to **modify the pattern length** on the fly ?

Just go to the "<u>step seq" panel</u> (S3), or use the encoder, then <u>turn the 4th potentiometer (</u>P4)

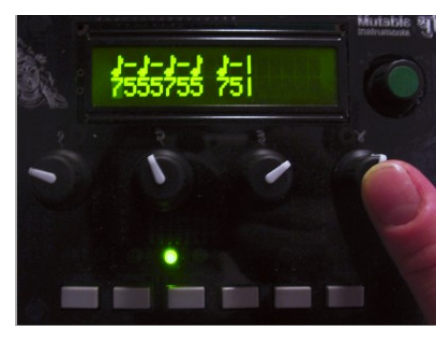

**>** How to **change note pitch on the fly using potentiometers** (like an analog step seq or a tracker) ?

- Go to the "pattern seq" panel (**S2**, or use the encoder **E** to navigate), then adjust the 2nd potentiometer **P2**.
- The **P3** potentiometer can be used to change the note ON/OFF/glide settings.

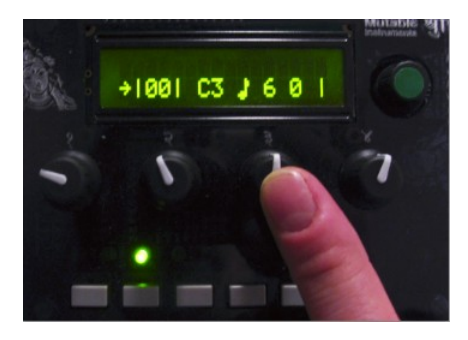

# **Tuning settings**

To go to this panel, hit **S5** to access the bottom category, then hit **S4 once**.

 Oct rag prt leg 0 equ 0 off

- **oct (octave)**: Transpose every note by -2, -1, 0, 1 or 2 octaves.
- **rag (raga)**: Scale/keyboard mapping.
- **prt (portamento)**: Portamento time.
- **leg (legato)**: Legato on/off. This option specifies how the Shruthi-1 will interpret overlapping notes. When **legato** is off, the envelope retriggers every time a new note is played, and the portamento is always applied. When **legato** is on, the envelope retriggers only when the new note does not overlap with the previous one, and the portamento triggers only on overlapping notes.

The different scales/keyboard mappings are:

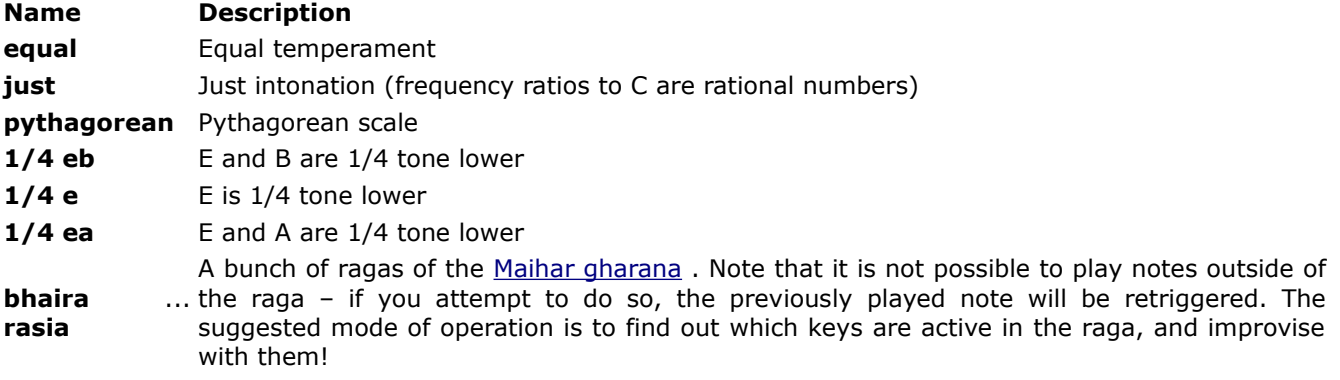

# **Master tune and MIDI settings**

To go to this panel, hit **S5** to access the bottom category, then hit **S4 twice**.

 Tun chn mid spl 0 1 ful C4

- **tun (tune)**: Master tuning in the -1/+1 semitone range.
- **chn (midi chan)**: MIDI channel the Shruthi-1 is tuned to. Use 0 to receive on all channels.
- **mid (midi out)**: Data sent to the MIDI out. Refer to [this paragraph](http://mutable-instruments.net/shruthi1/manual#midi_out) from the MIDI implementation section.
- **spl (split)**: Split point. Used in conjunction with the **split** midi out mode.

# **System settings**

To go to this panel, hit **S5** to access the bottom category, then hit **S4 three times**.

 Pau sna fil cv. 8 off lpf 4cv

- **pau (pause)**: Duration (in increments of 0.128 seconds) during which the long parameter name and value is shown on screen when a potentiometer is adjusted. When set to 0, the screen always shows the four parameters summary.
- **sna (snap)**: Enables potentiometers' "snap" mode. This mode makes it less likely to accidentally change a parameter value when switching pages. Suppose you're tweaking the filter resonance with **P2** — you rotate it all the way down to 0. Then you switch to the oscillator 1 page to adjust the oscillator 2 parameter. If the current value of the parameter is set to 64, you'll hear a discontinuity, since the value of the parameter will instantly jump to 0 or 1 when you start touching the pot. When **snap** is on, things will happen differently: rotating the pot will have no effect until the position of the pot actually reflects the current value of the parameter. After that, the parameter value will track the potentiometer's position. Another way to explain it: when **snap** is **on** you have to move the pot to "grab" the current parameter value before the parameter is modified.
- **fil (filter)**: Enables software extensions for a specific filter board. The default, **lpf** must be selected for the CEM3379, SMR4 and IR3109 filter boards. **ssm** must be selected for the SSM2044 filter board. What does it do? It enables a second filter page (press S2 twice to bring it) in which you can control the HPF frequency.
- **cv. (cv.mode)**: Enables software handling of specific input devices connected to the CV inputs. **4 cv in** is the default: the 4 voltages at the 4 CV ins are read and made available in the modulation matrix. **prgm** must be selected to enable Frank Daniels' programmer. **pedals** directly map CV1 and CV2 to oscillator 1 and 2's parameter, and CV3 to the cutoff frequency. It has been used for a custom-built Shruthi with an expression pedal connector and a joystick…

# **The load/save page**

The Shruthi-1 can save in persistent memory the following information:

- 1. Patches (16 in internal memory, 64 or more on the external eeprom)
- 2. Sequences (16 in internal memory, 64 or more on the external eeprom)
- 3. Global settings (in internal memory)

Use the last switch, **S6** , to enter the load/save page.

If the current page is synthesis-related (\*oscillator 1/2\*, **mix**, **filter**, **LFO**, **envelope**, **modulations**), the patch load/save page will be displayed. If the current page is sequencer-related (\*clock\*, **arpeggiator**, **pattern editors**), the sequence load/save page will be displayed. Finally, if the current page was related to MIDI or system settings, the system settings load/save page is displayed.

# **Patch load/save page**

This page looks like this:

browse :patch 1 init

The first line shows the action being performed (load, save, or compare), and the item to be loaded/saved (here: a patch). The second line shows the program number and its name.

# **Browsing the patch library**

Rotate the encoder to browse through the patches. Click the encoder to temporarily revert to the patch which was being edited before entering the load/save page: **browse** is replaced by **compare** on the screen. Click the encoder again to resume browsing patches.

You can use the four knobs to tweak the sound parameters while browsing through the patches. The mapping of parameters to the 4 knobs is that defined in the performance page.

The Shruthi-1 sends a MIDI program change message whenever a new patch is loaded.

## **Saving**

When the **browse** page is displayed, press **S6** again to jump to the **save** page. A blinking cursor is shown in front of the patch number:

save :patch \_1 init ok

- **select a destination** : Click and rotate the encoder to select the program number. Click again when done.
- **Name your patch** : Rotate the encoder to move the cursor to a letter of the patch name you want to modify. Click and rotate the encoder to change the letter. Click again when done.
- **Confirm** : Once the patch number and patch name have been set, move the cursor to the **ok** button. When selected, it will appear in brackets **[ok]**. Click the encoder to confirm… The patch is saved!
- **Cancel** : To and leave the **save** page, press any other switch.

# **Special functions**

While the **browse** page is displayed, hold **S6** and press:

- **S1** to revert the current patch to **init**.
- **S2** to program random values into all the parameters of the current patch.
- **S3** to dump the current patch to the MIDI output as a SysEx block.
- **S4** to bring up the [global backup page.](http://mutable-instruments.net/shruthi1/manual#backup)
- **S5** to enable/disable the "combo" feature. When "**combo**" is enabled, the loading and saving of sequences is paired. That is to say, whenever you load sequence 15, patch 15 will be loaded too… Whenever you save patch to location 33, the current sequence will be saved to location 33 too.

# **Sequence load/save page**

This page looks like this:

browse :sequence  $1 x-x-x-x-$ 

Loading and saving works just like for patches  $-$  the only exception is that instead of showing the patch name, the page shows the rhythmic content of the first two beats of the sequence. Reset/randomize/MIDI dump functions are also available on this page, and will operate on the sequence rather than on the patch.

**Tip**: if you want to quickly reach a patch or sequence at the end of the list without loading all the other patches on your way, click the encoder to enter the **compare** mode, rotate the encoder to the target program number, and click it again.

# **Global settings save page**

The default values of global settings such as octave transposition, MIDI channel, MIDI out mode, etc. are read from internal memory every time the Shruthi-1 boots up. To use the current settings as default settings, press **S6** while one of the **tuning**, **MIDI** or **system settings** pages are displayed. The display will show the following confirmation message:

save midi/kbd settings? no

Leds **L1**, **L3**, **L5** and **L7** will be lit. Rotate the encoder until **ok** is displayed. Click the encoder to confirm.

# **Global backup by SysEx**

The global backup function is accessible by holding **S6** and **S4** together from the sequence or patch load pages. A confirmation message is displayed:

start full midi backup? no Leds **L1**, **L3**, **L5** and **L7** will be lit. Rotate the encoder until **ok** is displayed. Click the encoder to confirm. The entire content of the Shruthi-1 patch and sequence memory will be sent as a sequence of SysEx messages. The row of LEDs will thus appear like a progress bar filling itself 10 times.

# **Special functions**

Some functions are available by pressing the switches for a longer period of time (greater than 1s).

# **Performance page**

The **performance** page allows you to gather 4 parameters from different pages and put them altogether in a single page – so you don't have to jump continuously from one page to another while performing.

To assign a parameter to one of the knobs in the **performance** page:

- 1. Adjust the value of the parameter you want to "import" to the **performance** page, or use the encoder to scroll to its name. The selected parameter is capitalized.
- 2. Hold **S2** for one second and release.
- 3. Turn the knob to which you want to assign the selected parameter.
- 4. The Shruthi-1 jumps into the performance page.

At step 2, the screen should display this:

touch a knob to assign parameter

To jump to the **performance** page in which the 4 knobs control the user-defined parameters, hold **S5** for more than 1s and release. While in the **performance** page, the LEDs indicate the current sequencer step, x0x style.

Knob assignments for the performance page are saved with the patch data.

# **Test note**

Press **S1** for a long period of time to trigger a **C4** test note. Press and hold again to stop the test note. Coupled with the sequencer or arpeggiator, this allows the Shruthi-1 to be used as a stand-alone instrument, without an external MIDI keyboard.

# **MIDI**

# **MIDI out modes**

The Shruthi-1 can be used in a variety of MIDI configurations. In particular, different functions can be assigned to the MIDI out port, through the **midi out** option of the **midi** settings page.

### **off**

The MIDI out port is disabled. This settings brings a tiny, tiny improvement in responsivity to the MIDI input and to knob movements, since no MIDI out means less work for the CPU.

### **thru**

The MIDI out port outputs verbatim what was received on the MIDI input (soft-thru). This setting is not very CPU intensive, since no reformatting of the MIDI stream is done.

#### **seq**

The MIDI out port outputs only the *note on* and *note off* events processed by the synthesizer — be they generated by the internal sequencer and arpeggiator, or received by MIDI.

#### **ctrl**

The MIDI out port outputs only NRPN messages capturing knobs tweaking. This mode is ideal for using the Shruthi with both its IN/OUT ports connected to the same device. The other modes are not suitable for operation in this configuration since they can cause unwanted MIDI loops.

### **split**

The note messages below the split point defined by the **split** parameter are handled by the Shruthi-1 ; while the other notes are forwarded to the MIDI out. All the other messages (including notes from channels the Shruthi-1 is not listening to) are forwarded to the MIDI out.

### **full**

In this mode, every incoming message is forwarded to the Midi output. In addition, NRPNs and Data entry messages capturing the knob movements are inserted into the MIDI stream and written to the MIDI out. These messages can be used to record knob movements in a sequencer, or to synchronize 2 Shruthi-1 in Unison mode.

# **polychaining**

In this mode, several Shruthi-1 units chained together by MIDI can behave like a polysynth. Each unit will implement a "distributed voice-stealing" scheme, in which they will either play a note, or forward it to the chain. To the this purpose, each unit must be aware of the number of units that will follow in the chain. This is done through one of the 8 polychaining settings: **1>|** indicate that this unit is at the end of the chain, **2>1** indicates that this unit is followed by one unit, **3>2** indicates that this unit is followed by 2 units, etc.

Here's an example of configuration to turn 3 Shruthi-1 units into a triphonic synth:

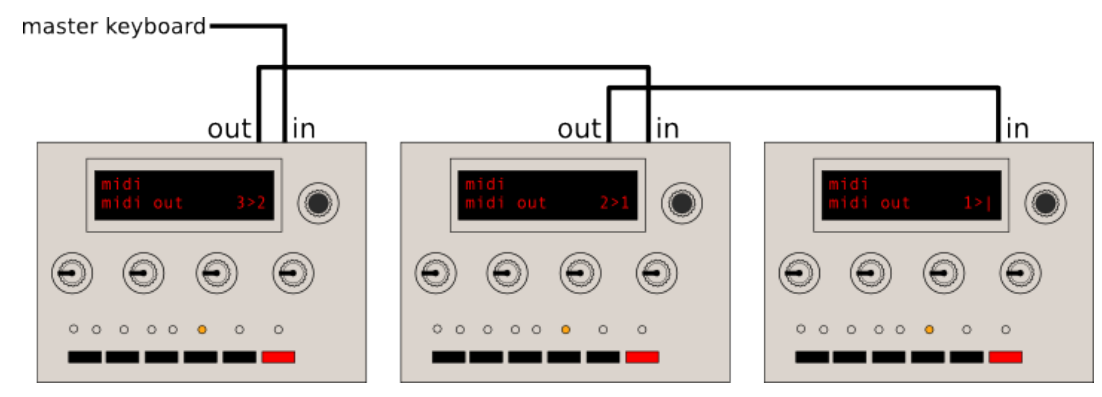

The 3 units obviously have to be sent to a common audio mixer or sound card.

Some caveats regarding the polychaining mode:

- The arpeggiator and sequencer do not work in polychaining mode ; and the LFOs of each unit won't be synchronized with each other.
- There is a latency of up to 4ms between each unit. Thus, this feature works best on small chains.
- Any parameter change done on the first unit in the chain is forwarded downstream, so tweaking is possible (and encouraged). Furthermore, when a patch is loaded on the master unit, it is dumped as a SysEx to each unit of the chain for synchronization purposes. However, this doesn't work the other way round: if you tweak a parameter or reload a new patch on the last unit in the chain, the other units upstream won't be aware of it!

# **Updating the Shruthi-1 firmware by MIDI**

To update the Shruthi-1 firmware, hold the **S6** switch while the synth is being powered on. Instead of being greeted by the splash screen or the filter page, the screen remains empty, and the LEDs **L1**, **L3**, **L5** and **L7** are lit. The Shruthi-1 is now waiting for SysEx data containing firmware update commands.

This data is compiled into a MIDI file you can download on the [Mutable Instruments website.](http://mutable-instruments.net/static/firmware/) During the firmware update procedure, the LEDs will light up one by one – the last LED being lit will also blink as the data is received. The update takes about 1 minute. If something goes wrong during the update procedure, the Shruthi-1 is not bricked: it is possible to restart it with **S6** held down, to retry the update procedure.

If you want to use a dedicated SysEx transfer tool, we recommend [Elektron's C6 tool](http://www.elektron.se/support-and-downloads) available for both Windows and OS X, with the following timing settings:

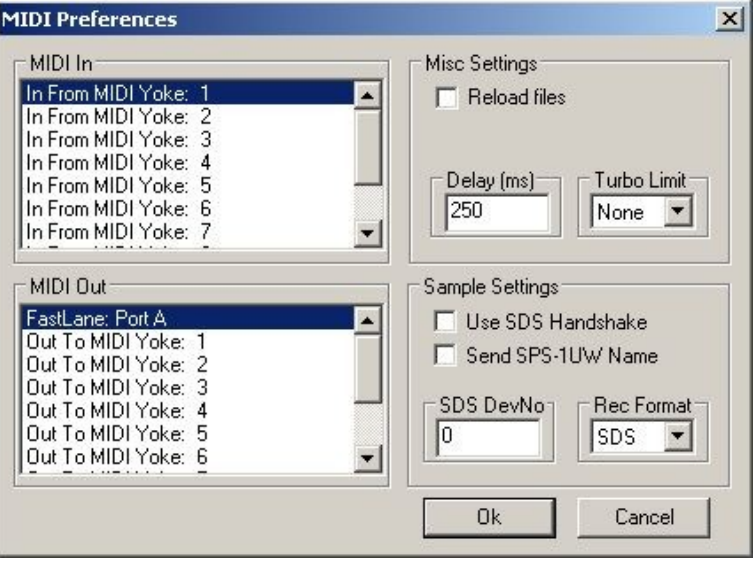

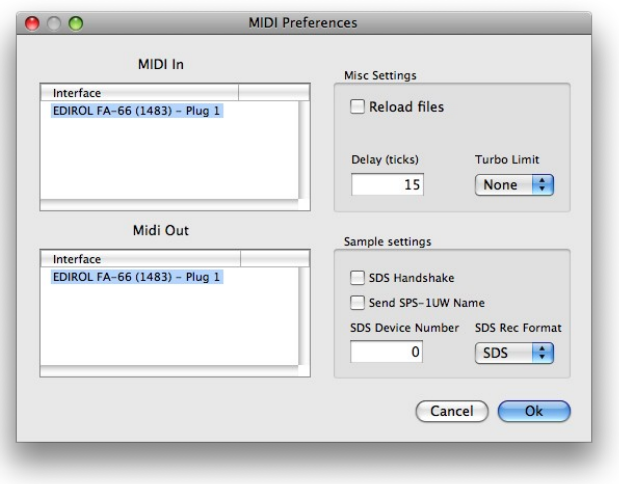

# **MIDI implementation**

A standard MIDI implementation chart [can be viewed here.](https://docs.google.com/spreadsheet/ccc?key=0AiMsb09kH_MEdDBmZ1lWY09NY2x4eXhJTF91cG1OUXc&hl=en_US)

## **Received messages**

### **Note on/off (0x80 and 0x90), aftertouch (0xa0, 0xd0) and pitch-bend (0xe0)**

Note that the aftertouch is always global, and that its effect depends on the patching of the **afttch** modulation source in the modulation matrix (by default, none).

### **Program change (0xc0)**

This loads a patch from the internal or external memory. You can use the bank LSB CC (0x20, 32) to load patches above 127. Note that the patch numbers shown in the load/save page are numbered from 1, but the MIDI patch numbers are numbered from 0, so the first patch is loaded with program change 0 even if it appears to be #1 on the load/save page.

## **Control changes (0xb0)**

The Shruthi-1 responds to the following system control change messages:

- All sound off (0x78)
- Reset all controllers (0x79)
- All notes off (0x7b)
- Omni on/off (0x7c, 0x7d)
- Hold pedal (0x40)

The following controllers are also received:

- Modulation wheel
- Portamento time
- Attack and release time
- Volume
- Harmonic intensity (mapped to resonance)
- Brightness (mapped to cutoff frequency)

Finally, many synthesis parameters are accessible by non-standard control changes or NRPNs. Please refer to the [Parameters accessible by MIDI](http://mutable-instruments.net/shruthi1/manual#param) section.

## **Clock tick (0xf8)**

This advances the system clock when the **bpm** setting is set to **external** or one of its multiples.

### **Play and stop (0xfa and 0xfc)**

The **Play** message must be sent to activate the LFO, arpeggiator or sequencer when the **bpm** setting is set to **external**. The **Stop** message kills all notes and stops the sequencer or arpeggiator.

### **System exclusive messages (0xf0).**

The Shruthi-1 sends or receives System Exclusive messages for the following operations:

• Patch data dump

- Sequence data dump
- Wavetable dump
- Bulk memory dump
- Firmware update
- Post firmware-update reset

Please refer to the [SysEx data format](http://mutable-instruments.net/shruthi1/manual#sysex) section for more information.

# **(Nerdy stuff) Synthesis parameters accessible by MIDI**

Most of the synthesis parameters are accessible by NRPN or CC.

Editing a parameter by CC is fool-proof: send any value between 0 and 127, and it will mapped to the range of the parameter. For example, when adjusting the oscillator 1 range, the value 0 will be mapped to -24, and the value 127 will be mapped to  $+24$ . There is a bit of resolution loss for parameters with a large range (eg: tempo).

This is not the case when using NRPN: in this case, the value in the data entry message will need to be exactly the requested value (no scaling occurs). Since most parameters have their range in a subset of 0—127, only a data entry LSB message has to be sent. When the maximum value of the parameter exceeds 127, or when it accepts negative values, a data entry MSB will have to be sent. Negative values are represented using 2's complement. For example, the MIDI messages to send to set the Oscillator 1 range to -12:

176 99 0 (NRPN MSB set to 0) 176 98 2 (NRPN LSB set to 2, from the table below: Oscillator 1 range) 176 6 1 (Data Entry MSB set to 1 -- value above 127 or negative) 176 38 116 (Data Entry LSB set to 116, because 116 - 128 = -12)

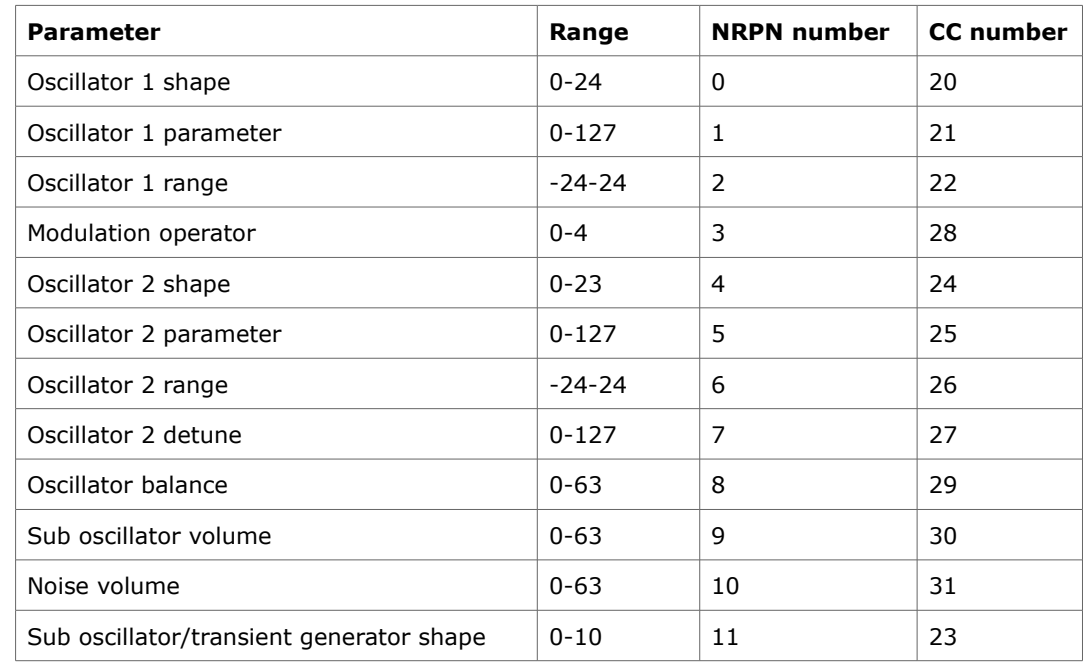

The following table summarizes the **synthesis parameters, with their CC numbers**:

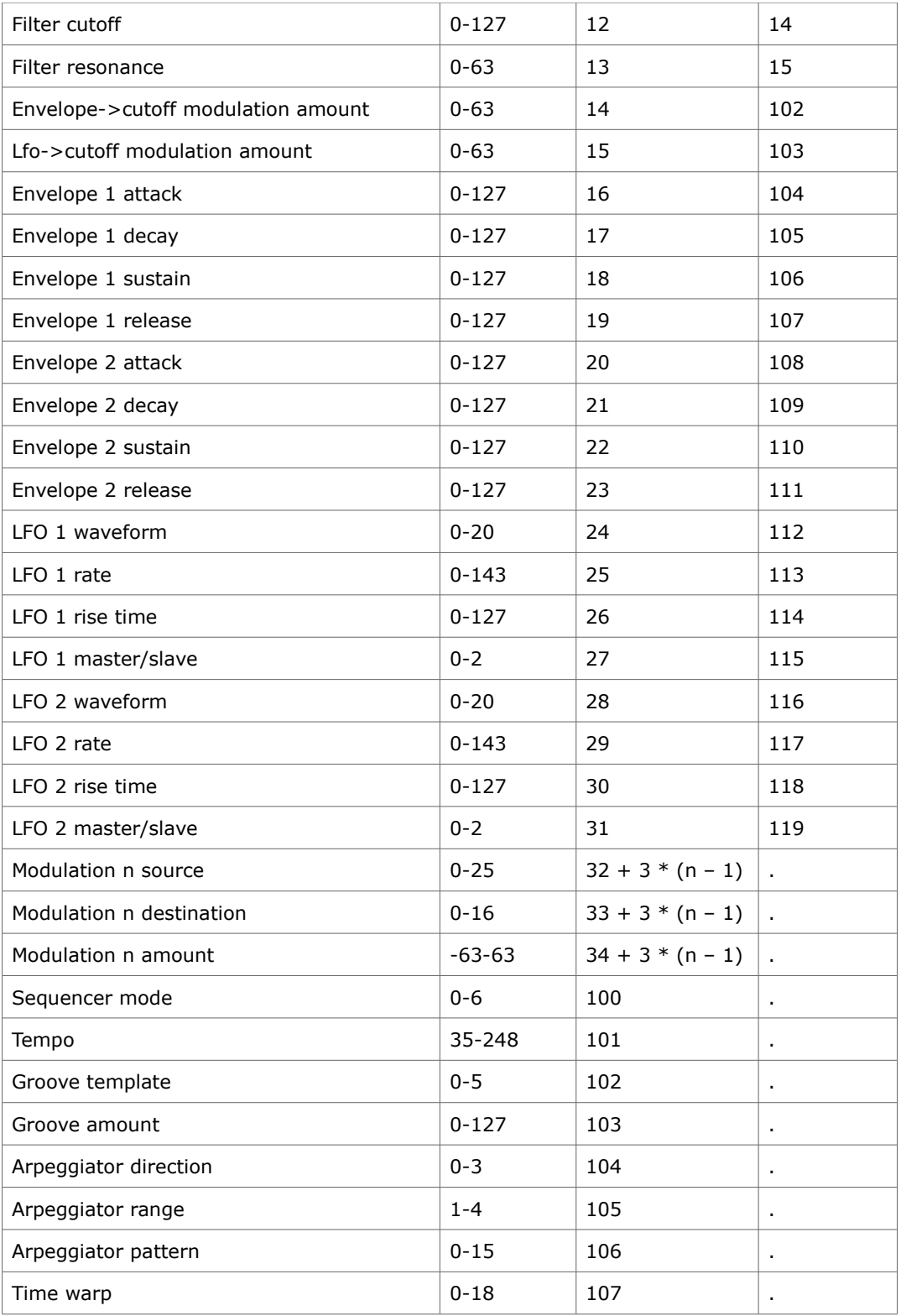

Using NRPN values outside of this table might result in unexpected behavior.

In addition to the data entry LSB/MSB message described above, you can edit the value of a parameter by sending increment/decrement CC.

# **(Nerdy stuff) SysEx data format**

SysEx messages all share the same format:

0xf0 (SysEx) 0x00 0x20 0x77 (unregistered Manufacturer ID for Mutable Instruments) 0x00 0x02 (Product ID for Shruthi-1) Command Argument Payload Checksum 0xf7 (End of SysEx)

**Command** indicates what the receiver should do with the data in the **payload** block, and **argument** is a byte that might contain an additional piece of information about what to do with the data.

**Payload** is a sequence of bytes in nibblized form. For example, the sequence 0x80 0x56 0x13 is transmitted as 0x08 0x00 0x05 0x06 0x01 0x03.

**Checksum** is equal to the nibblized-sum, modulo 256, of the bytes. In the example above, the checksum is equal to 0x80 +  $0x56 + 0x13 = 0xe9$  and is transmitted as  $0x0e$   $0x09$ .

## **Patch transfer**

For patch transfer, **command** is equal to **0x01** and **argument** is null. The **payload** is a 92 bytes (184 nibbles) data structure [described here.](http://github.com/pichenettes/shruthi-1/blob/master/hardware/shruthi/patch.h#L89) Upon reception, the Shruthi-1 checks the patch data, and loads it in memory, in place of the currently edited patch.

When receiving a patch by SysEx, the received patch is not written to persistent patch memory, it is only temporarily loaded in memory so you can edit it, and if you're happy with it, save it yourself. Since you don't risk overwriting stuff in memory when using SysEx patch transfer, use it and abuse it! For example, embed at the beginning of each of your tracks a dump of the patch, so your Shruthi-1 will always recall the correct patch settings when you play the track back.

### **Sequence transfer**

For sequence transfer, **command** is equal to **0x02** and **argument** is null. The **payload** is a 32 bytes (64 nibbles) data structure [described here.](http://github.com/pichenettes/shruthi-1/blob/master/hardware/shruthi/sequencer_settings.h#L73) Upon reception, the Shruthi-1 loads the sequence data in memory, in place of the currently edited sequence.

### **Waveform transfer**

For waveform transfer, **command** is equal to **0x03** and **argument** is null. The **payload** is a sequence of 8x129 bytes (2064 nibbles) describing 8 single cycle waveforms, each of them being 129 samples long. The period must be 128 samples – the 129th sample must be equal to the first one and is used for interpolation

wrap-around. The waveform is described with 8 bits unsigned samples.

## **Storage memory dump**

The storage memory of the Shruthi-1 is  $2 + 8n$  kb large: 2kb of internal eeprom and 8n kb of external eeprom. It is partitioned as follows:

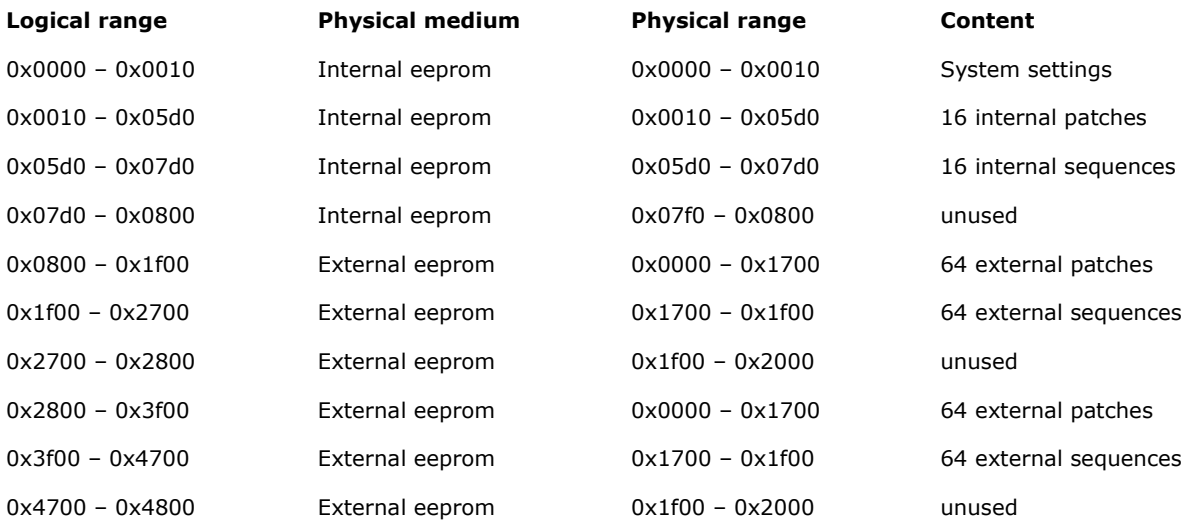

And so on as the external eeprom size increases…

When doing a bulk backup, **command** is equal **0x40**, **argument** is a block index, from 0 to 127, and **payload** is a 128 bytes (256 nibbles) memory block. Upon reception, the Shruthi-1 copies the received 128 bytes block to the logical address **argument** x 128. Thus, the first 16384 bytes of memory are addressed by this scheme. The next 16384 bytes of memory are transmitted by using the **0x41** command, and so on.

### **Transfer request**

For a patch transfer, **command** is equal to **0x11** and **argument** is null. The payload is empty. In other words, the full SysEx string is: 0xf0 0x00 0x20 0x77 0x00 0x02 0x11 0x00 0x00 0x00 0xf7 (the last pair of 0x00 being the checksum). Upon reception, the Shruthi-1 dumps the current patch to the MIDI out. For a sequence transfer, **command** is equal to **0x12**.

### **Write request**

For a patch write request, **command** is equal to **0x21**, **argument** is null, and the payload is a 14-bits integer indicating a memory slot number (0-based indexing). Upon reception, the Shruthi-1 writes the current patch to the memory location designated by the number. For a sequence write request, **command** is equal to **0x22**.

For example, to write the current patch to slot 303 (302 in 0-based indexing, 0x012e in hexadecimal), the message is:

0xf0 (SysEx) 0x00 0x20 0x77 (Mutable Instruments) 0x00 0x02 (Shruthi-1) 0x21 (Patch write command) 0x00 (No argument) 0x00 0x01 0x02 0x0e (Patch number nibbles) 0x02 0x0f (Checkum) 0xf7 (End of SysEx)

# **Firmware update**

For firmware update, **command** is equal **0x7e**, **argument** is null, and **payload** contains a 256 bytes (512 nibbles) block of code/data to be written to flash ROM. Upon reception of this message, the Shruthi-1 writes the data block in flash ROM at the address pointer, and increments the address pointer by 256. The address pointer is initialized at **0x0000**

At the end of the update procedure, a SysEx message with **command = 0x7f, argument = 0x00** and no **payload** is sent. Upon reception, the Shruthi-1 reboots into the newly updated firmware.

<http://mutable-instruments.net/shruthi1/manual>

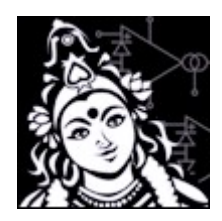